Министерство науки и высшего образования Российской Федерации Тольяттинский государственный университет Институт машиностроения

# **М.В. Позднов**

# **Контроль и эксплуатация электронных приборов и устройств**

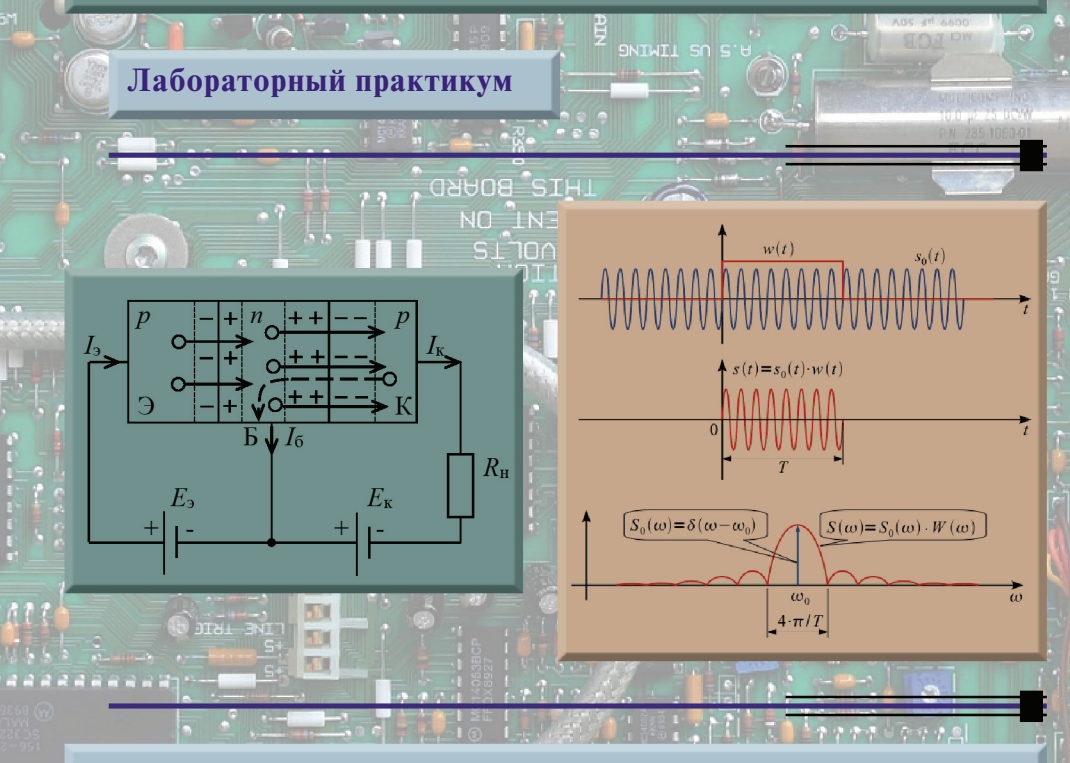

© ФГБОУ во «Тольяттинский государственный университет», 2022 ISBN 978-5-8259-1080-2

УДК 621.384(075.8) ББК 32.851я73

#### Рецензенты:

канд. техн. наук, руководитель отдела закупок оборудования и услуг ООО «Джейко Раша» *Д.А. Яковлев*;

д-р техн. наук, профессор кафедры «Промышленная электроника» Тольяттинского государственного университета *В.П. Певчев*.

Позднов, М.В. Контроль и эксплуатация электронных приборов и устройств : лабораторный практикум / М.В. Позднов. – Тольятти : Изд-во ТГУ, 2022. – 1 оптический диск. – ISBN 978-5-8259-1080-2.

В лабораторном практикуме приведены методические рекомендации по выполнению лабораторных работ по дисциплине «Контроль и эксплуатация электронных приборов и устройств». Часть работ дополнительно содержат необходимый теоретический материал для их выполнения.

Предназначен для студентов, обучающихся по направлению подготовки 11.04.04 «Электроника и наноэлектроника» очной формы обучения.

Текстовое электронное издание.

Рекомендовано к изданию научно-методическим советом Тольяттинского государственного университета.

Минимальные системные требования: IBM PC-совместимый компьютер: Windows XP/Vista/7/8; PIII 500 МГц или эквивалент; 128 Мб ОЗУ; SVGA; CD-ROM; Adobe Acrobat Reader.

© ФГБОУ во «Тольяттинский государственный университет», 2022

Редактор *Е.В. Пилясова* Технический редактор *Н.П. Крюкова* Компьютерная верстка: *Л.В. Сызганцева* Художественное оформление, компьютерное проектирование: *И.И. Шишкина*

Дата подписания к использованию 25.04.2022. Объем издания 16,4 Мб. Комплектация издания: компакт-диск, первичная упаковка. Заказ № 1-79-21.

> **PETER NTI** 面 **DOL** 图制 E **KDI** 丽 **BEM NH**

Издательство Тольяттинского государственного университета 445020, г. Тольятти, ул. Белорусская, 14, тел. 8 (8482) 44-91-47, www.tltsu.ru

# **Cодержание**

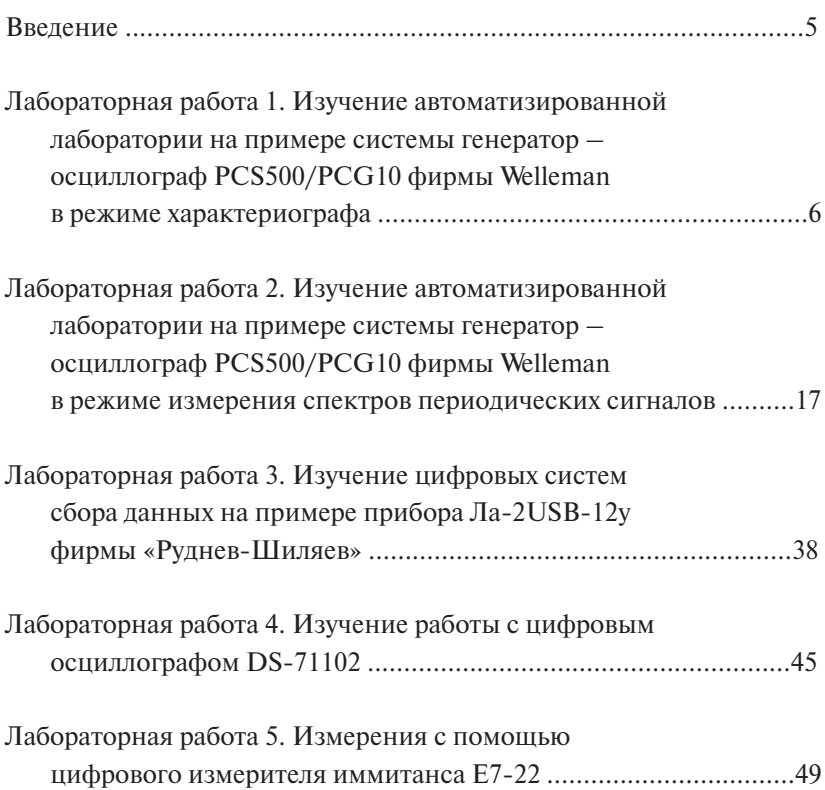

# **ВВЕДЕНИЕ**

<span id="page-4-0"></span>Цель лабораторного практикума - изучение работы электрических измерительных приборов на основе практического взаимодействия с ними в процессе выполнения измерительных экспериментов.

Задачей практикума является изучение ряда часто используемых типов приборов: программируемого генератора, осциллографов, измерителя иммитанса и прочих. На каждом занятии выполняется ряд задач: изучение схемы установки, выполнение алгоритма, проведение опытов, оформление результатов экспериментов. Особенностью работ является то, что результаты измерения не требуется сравнивать с теоретическими, так как в данном случае отсутствуют теоретические объекты, описанные аналитическими соотношениями, а производится только измерение электрических величин или параметров электрических элементов.

В процессе выполнения работ студент получит знания о многообразных измерительных приборах, приобретет умения и навыки их настройки.

# <span id="page-5-0"></span>**Лабораторная работа 1 Изучение автоматизированной лаборатории на примере системы генератор – осциллограф PCS500/PCG10 фирмы Welleman в режиме характериографа**

**Цель работы:** получение знаний и навыков исследования в автоматизированной лаборатории на примере исследования характеристик биполярного транзистора.

## **Задачи работы**

- 1. Изучить теоретический материал по работе с виртуальной лабораторией.
- 2. Выполнить экспериментальную часть работы в соответствии с программой и обработать результаты экспериментов.
- 3. По результатам проведенных работ оформить отчет и защитить его.

## **План проведения работы**

1. Ознакомиться с принципами измерения в автоматизированной лаборатории, теорией и методом исследования характеристик транзистора с общим эмиттером, схемой практической установки и измерительных приборов.

2. Исследовать статический режим работы транзистора: а) снять семейство выходных статических характеристик; б) снять семейство входных статических характеристик.

#### **Краткие теоретические сведения**

Биполярный транзистор представляет собой трехслойную структуру *p-n-p* или *n-p-n-*типа с двумя электронно-дырочными переходами. Он служит для усиления, генерации и коммутации электрических сигналов. Структурно биполярный транзистор содержит три области с различными типами проводимости *n-p-n* или *p-n-p*, которые соответственно называются эмиттером (Э), базой (Б) и коллектором (К). *P*-*n*-переход между эмиттером и базой называют эмиттерным, между коллектором и базой – коллекторным. Взаимодействие между переходами обеспечивается благодаря тому, что расстояние между ними (толщина области базы) много меньше диффузионной длины неосновных носителей в базе.

На условном графическом изображении транзисторов p-n-p (рис. 1.1, *a*) и *n-p-n* (рис. 1.1,  $\delta$ ) типов стрелка показывает условное (от плюса к минусу) направление тока в проводе эмиттера при прямом напряжении на эмиттерном переходе.

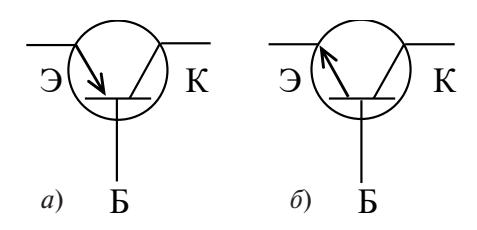

Рис. 1.1. Условное графическое изображение транзисторов

Существуют три основные схемы включения транзистора: схема с общим эмиттером ОЭ, с общей базой ОБ и общим коллектором ОК.

Если к эмиттерному переходу подключить источник ЭДС  $E_a$  в прямом направлении, а к коллекторному – источник  $E_v$  в обратном, то такой режим работы транзистора называется активным. В этом случае сопротивление эмиттерного перехода мало и для получения тока в рабочем диапазоне в этом переходе достаточно напряжения  $E_{\alpha}$  в десятые доли вольта. Сопротивление коллекторного перехода велико, поэтому напряжение  $E_{\kappa}$  обычно составляет единицы или десятки вольт. Напряжения между электродами транзистора СВЯЗЯНЫ ЗЯВИСИМОСТЬЮ

$$
U_{\text{K3}} = U_{\text{K5}} + U_{\text{53}}.\tag{1.1}
$$

При работе транзистора в активном режиме обычно  $U_{\text{B}} \ll U_{\text{KB}}$ и, следовательно,  $U_{\nu_{\rm D}} \approx U_{\nu_{\rm F}}$ .

Рассмотрим физические процессы в активном режиме, протекающие в транзисторе p-n-p-типа, включенном по схеме с ОБ (рис. 1.2).

При увеличении прямого входного напряжения  $U_{\text{F2}}$  понижается потенциальный барьер в эмиттерном переходе и соответственно возрастает ток через этот переход - ток эмиттера  $I_{\alpha}$ . Дырки, инжектированные из эмиттера в базу, благодаря диффузии проникают сквозь базу в коллекторный переход. Так как коллекторный переход находится под обратным напряжением, то его электрическое поле способствует продвижению (экстракции) через коллекторный переход дырок, пришедших в базу из эмиттера, т. е. втягивает дырки в область коллекторного перехода, увеличивая ток коллектора  $I_{\nu}$ .

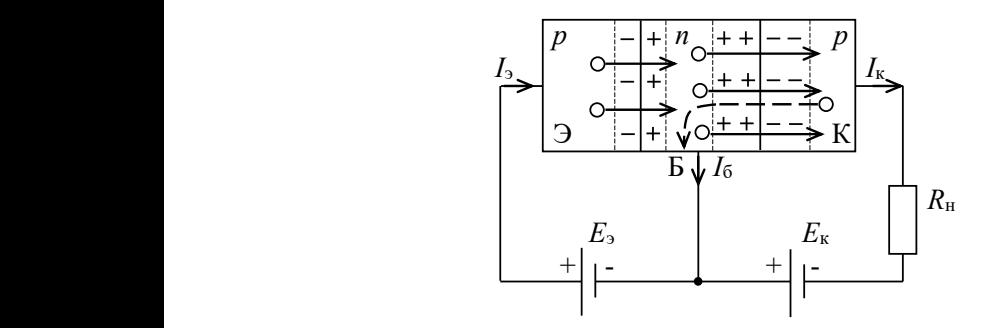

Рис. 1.2. Структура *p-n-p*-транзистора, включенного по схеме с ОБ

нов в ней невелика, то лишь небольшая часть дырок рекомбинирует ном Кирхгофа Так как толщина базы достаточно мала и концентрация электров базе с электронами, образуя ток базы I<sub>б</sub>. Поскольку ток коллектора получается меньше тока эмиттера, то в соответствии с первым зако- $HOM$  **IX**  $IPAI$   $O\psi a$  **II**  $I \rightarrow I$   $I \rightarrow I$ 

$$
I_{\rm b} = I_{\rm K} + I_{\rm b}.\tag{1.2}
$$

в рабочем режиме в цепь коллектора подключается нагрузка, поэтому ток в выходной цепи определяется как изменением вход- $U_{K9}$ . В связи с этим в выходной цепи определяется как изменением в выходной цепи определяется как и напряжения, так и напряжение и напряжения, так и напряжения, так изменения, так изменением в советах и напряжения, та ных тока и напряжения, так и напряжением коллектор – эмиттер эмиттера, то в соответствии с первым законом Кирхгофа

$$
U_{\text{K3}} = E_{\text{K}} - I_{\text{K}} \cdot R_{\text{H}}.
$$

 $U_{K3} = E_{K} - I_{K} \cdot K_{H}$ .<br>Это уравнение называется *выходной нагрузочной характеристи*- $\kappa$ ой, которую строят по двум точкам A и B (рис. 1.3, б) в координатах  $(x_K, v_{K3})$  при заданных  $x_K$  и  $L_K$ , из режима холостого хода (XX),  $I_K = 0$ .<br>Terms  $H = F$  (require A). He negliges are measured as a way of  $(X2)$ ).  $U_{K3} = 0$ ,  $I_{K} = \frac{E_{K}}{R_{H}}$  (точка *B*). Полученная таким образом нагрузочная характеристика *АВ* (рис. 1.3, *б*) отражает зависимость тока *I*<sub>K</sub> невелика, то лишь политика, том базы  $I_{\rm B}$  п находящегося с тим  $E_{\rm K}$  = const и  $R_{\rm H}$  = const. Точки пересечения линии *AB* со статическилектора  $I_K$  при заданном токе  $I_5$  базы. Так, при  $I_5 = I_{52}$  ток  $I_K = I_{K2}$ ,  $(I_{\rm K}, U_{\rm K3})$  при заданных  $R_{\rm K}$  и  $E_{\rm K}$ . Из режима холостого хода (XX):  $I_{\rm K} = 0$ . Тогда  $U_{K9} = E_{K}$  (точка *А*). Из режима короткого замыкания (КЗ): коллектора от изменяющихся тока базы  $I_{\scriptscriptstyle \text{B}}$  и находящегося с ним  $I_{\rm K} = \frac{E_{\rm K}}{R_{\rm H}}$  (точка *B*). Полученная таким образом нагрузочми выходными характеристиками определяют значения тока кол $a I_{V2} \cdot R_{V} = E_{V} - U_{V2}$ 

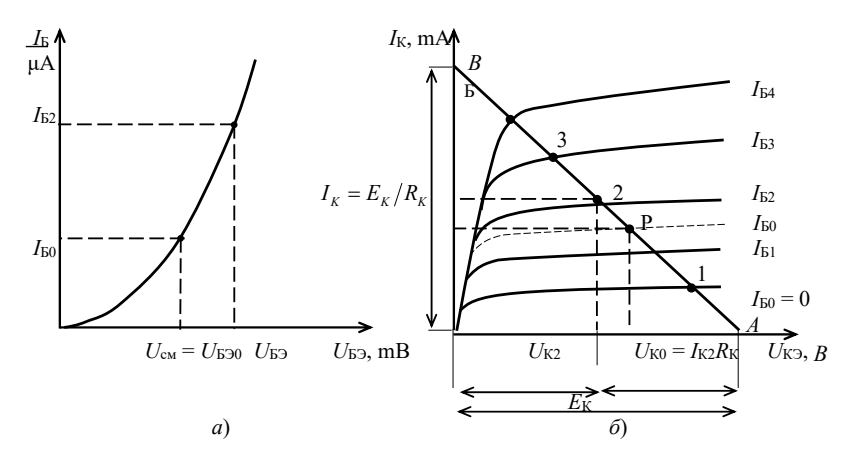

Рис. 1.3. Входная (а) и выходная (б) нагрузочные характеристики транзистора

Входная нагрузочная характеристика транзистора связывает входное напряжение  $U_{\text{F}2}$  с входным током  $I_{\text{F}}$  при неизменных  $E_{\text{k}}$  и  $R_{\text{H}}$ (рис. 1.3). Для ее построения необходимо произвести ряд действий:

- построить нагрузочную характеристику;

- по точкам пересечения линии нагрузки AB со статическими характеристиками определить  $I_{E}$  и  $U_{V2}$ ;

- перенести их на семейство статических входных характеристик;

- полученные точки соединить плавной кривой.

При напряжениях  $U_{\nu 2} > 0.5 B$  динамическая входная характеристика практически совпадает со статической.

На динамической выходной характеристике задается точка покоя Р транзистора (рис. 1.3, б). При отсутствии входного сигнала ее координаты ( $I_{\kappa 0}$ ,  $U_{\kappa 0}$ ) определяются параметрами коллекторной цепи, зависящими от сопротивления нагрузки, а также цепями смещения, устанавливаемыми во входную цепь (на рисунках не показаны). Для смещения точки покоя P изменяют ток  $I_{\kappa_0}$  и напряжение  $U_{E20}$  смещения во входной цепи.

Работа транзистора может происходить в четырех режимах (рис. 1.3, б), каждый из которых определяется полярностью напряжения на эмиттерном и коллекторном переходах:

- а) активном режиме (1-Б), используемом для усиления и генерации сигналов; его получают, когда эмиттерный переход смещен в прямом, а коллекторный – в обратном направлении;
- б)инверсном режиме (на рисунке не показан, так как находится в третьем квадранте выходных характеристик), противоположном активному, при этом эмиттерный переход смещен в обратном направлении, а коллекторный – в прямом;
- в)режиме отсечки (А-1) транзистор заперт; этот режим, используемый для коммутации электрических цепей, получают, когда оба *p-n*-перехода смещены в обратном направлении, а в цепи коллектора протекает тепловой (обратный) ток  $I_{\scriptscriptstyle 0}^{\scriptscriptstyle +}$ ;
- г) режиме насыщения (точка Б); оба перехода смещены в прямом направлении, через транзистор протекает ток насыщения, ограничиваемый только сопротивлением  $R_{k}$ , а падение напряжения на транзисторе минимальное.

Последние два режима используются для работы транзистора в импульсном переключающем режиме.

#### **Методические рекомендации**

Принципиальная схема практической установки представлена на рис. 1.4. Объектом исследования является транзистор VT *p-n-p* или *n-p-n*-типа, включенный по схеме с общим эмиттером.

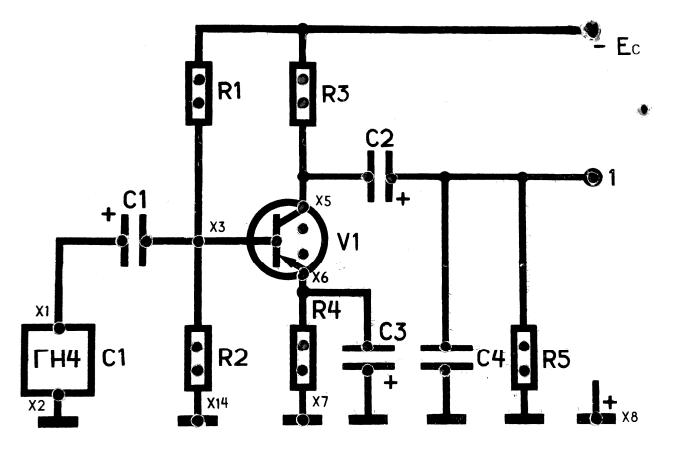

линейного усилителя каскада в схеме с общим эмиттером Рис. 1.4. Внешний вид планшета, предназначенного для исследования

Для исследования транзистора в схеме с ОЭ можно использовать стандартный планшет, предназначенный для исследования усилительного каскада с ОЭ (рис. 1.4). Он содержит достаточное количество гнезд для того, чтобы собрать исходную схему измерения характеристик транзистора.

Снимать характеристики транзистора, учитывая оборудование стенда, предполагается автоматизированным способом – с помощью генератора переменного сигнала, задающего изменения одной из переменных семейства характеристик, и осциллографа в режиме измерений XY Plot. То есть характериографом, когда осциллограф строит ВАХ, при этом координаты каждой точки снимаются в виде напряжений, подаваемых одновременно на оба канала осциллографа.

Собранная схема для снятия входных ВАХ приведена на рис. 1.5. Ток  $I<sub>r</sub>$  задается переменным генератором напряжения ГФ (рис. 1.5), а также последовательно включаемым с ним резистором  $R1 = 5,1$  кОм, устанавливаемым по месту в гнезда конденсатора C1 на планшете (рис. 1.4). Режим генератора задается *однополярным*. Режим генератора задается *однополярным*.

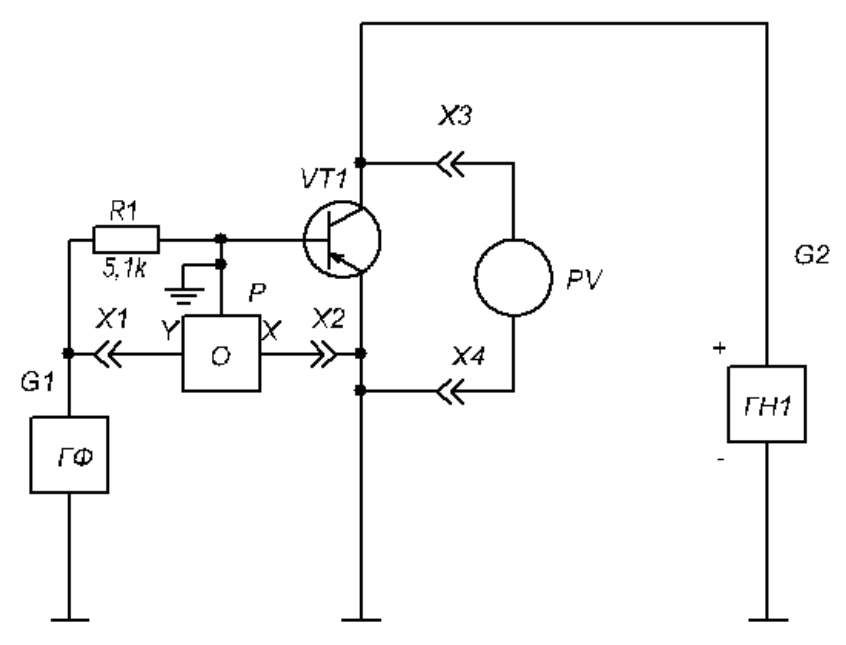

Рис. 1.5. Принципиальная схема исследования семейства входных ВАХ Рис. 1.5. Принципиальная схема исследования семейства входных ВАХ транзистора с ОЭ

У выходных характеристик выходной ток  $I_k$  ограничивается транзистором VT1 и определяется генератором ГФ (рис. 1.6), работающим в *однополярном* режиме. Измерение этого тока можно произвести косвенным образом по напряжению на R1 с помощью одного из каналов осциллографа. В качестве прибора, измеряющего напряжения *U*кэ, используется другой канал осциллографа.

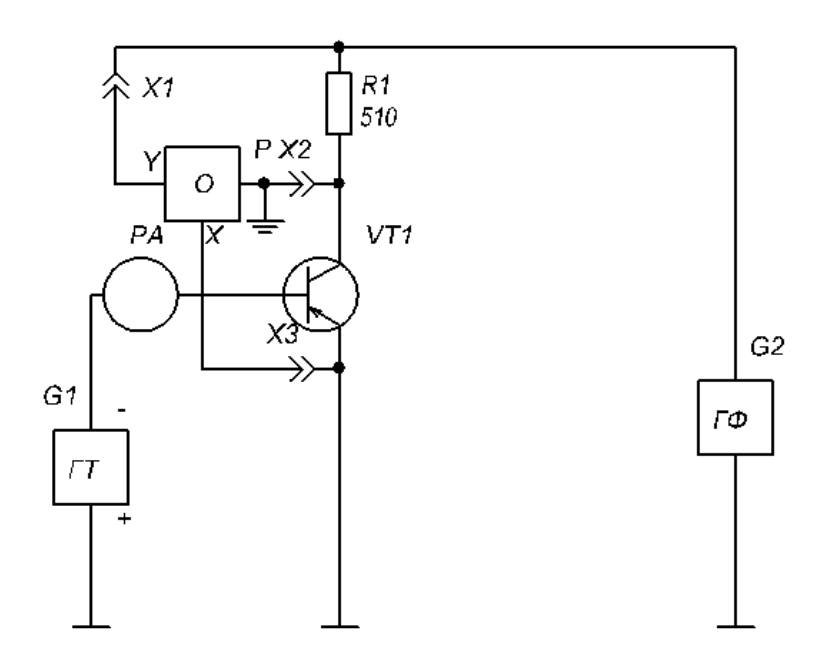

Рис. 1.6. Принципиальная схема исследования семейства выходных ВАХ выходных ВАХ транзистора с ОЭ Рис. 1.6. Принципиальная схема исследования семейства

#### **Алгоритм проведения опытов**

**ALCIBY.**<br> **A** Correspondent of the second of the second of the second of the second of the second of the second of the second of the second of the second of the second of the second of the second of the second of the seco **1.** Подать питающее напряжение 220 В, 50 Гц на стенд клавишей «Сеть».

транзистора в схеме ОЭ. **2.** Снять выходные характеристики  $I_{\text{K}} = f(U_{\text{K3}})$  при  $I_{\text{G}} = \text{const}$ 

ответствии с рис. 1.6. Источник тока ГТ подключить клеммой «−» транзистора в схеме ОЭ.<br>При открытие ОЭ. Для этого необходимо собрать принципиальную схему в сок гнезду X1 на планшете (рис. 1.4), а клеммой «+» – к гнезду X2

в случае *p-n-p*-транзистора и наоборот в случае *n-p-n-*транзистора, в гнезда конденсатора С1 установить амперметр. В гнезда R3 установить резистор сопротивлением 510 Ом.

Красный вывод генератора необходимо установить в гнездо −Ec на планшете, черный вывод – в одно из гнезд « $\perp$ ». Между гнездами R4 на планшете установить перемычку. Красный вывод первого канала осциллографа – в верхнее гнездо R1 на планшете, красный вывод второго канала осциллографа – в гнездо X6 на планшете. Черный вывод одного из каналов осциллографа установить в гнездо X5 на планшете.

**ВНИМАНИЕ!** Второй черный провод осциллографа оставить свободным, т. е. не подключенным к схеме.

Установить рукоятками ГТ по амперметру РА ток  $I<sub>r</sub> = 0.05$  мА.

Включить компьютер и загрузить программное обеспечение PC-Lab для работы с осциллографом и генератором. В меню генератора настроить:

- генерируемый сигнал режим синусоидальных колебаний;
- Frequency  $= 1000$  Fir:
- Offset = −5 В в случае *p-n-p*-транзистора или Offset = 5 В в случае *n-p-n-*транзистора;
- Amplitude =  $10 B$ .

После этого на картинке генератора должен появиться полностью отрицательный в случае *p-n-p* (положительный в случае *n-p-n*) синусоидально пульсирующий сигнал синего цвета с перепадом напряжения 10 В.

Настроить на запись сигналы с обоих каналов осциллографа.

Для начала настройки осциллографа можно воспользоваться автонастройкой каждого из каналов – AUTOSET. После получения четких графиков обоих сигналов, занимающих по максимуму область сетки осциллографа, необходимо перевести работу осциллографа в режим XY Plot с помощью меню Math. В этом случае на экране должна появиться ВАХ зависимости напряжения первого канала (ось *Y*) от напряжения второго канала (ось *Х*), т. е. напряжения на R1 в зависимости от напряжения на  $U_{\infty}$ . Поскольку напряжение на R1 можно пересчитать в ток коллектора  $I_k = I_{R1} = U_{R1} / R1$ , то полученная характеристика является выходной характеристикой транзистора при заданном токе  $I_{r}$ . Обратить внимание на то, что направления осей XY могут не совпадать с принятыми и характеристика получится симметрично отраженной относительно них.

Полученный результат необходимо сохранить в виде файла данных через меню File при помощи опций Save DSO Data. В результате получится файл в формате txt, содержащий координаты дискретных точек снятого графика выходной характеристики (напряжения записаны во втором и третьем столбцах в файле, в первом записано время). Эти данные необходимо будет при оформлении графиков дополнительно математически обработать (например, в пакете Excel, Mathcad и т. д.), усреднить каждую зависимость напряжения (координаты точки) от времени, затем необходимо напряжение с первого канала преобразовать в ток (см. выше) и потом построить зависимость, контролируя четкость линии выходной ВАХ.

Далее, последовательно и дискретно изменяя ток  $I<sub>r</sub>$  от 0 до 1 мА с шагом 0.2 мА, получить оставшиеся характеристики в соответствии с методикой данного пункта.

**3.** Снять входные характеристики  $I<sub>r</sub> = f(U<sub>r2</sub>)$  при  $U<sub>r2</sub> = \text{const.}$ 

Для этого необходимо собрать принципиальную схему в соответствии с рис. 1.5.

Красный вывод генератора установить в гнездо X1 (рис. 1.4), а его черный вывод – в X2 на планшете. Красный вывод первого канала подключить к красному «крокодильчику» генератора, черный - в гнездо ХЗ планшета. Красный вывод второго канала осциллографа подключить в гнездо Х6 на планшете.

Источник напряжения ГН1 подключить клеммой «-» к верхней обклалке С3 на планшете, а клеммой «+» - в гнезло Х5 планшета. В случае *n-p-n-*транзистора заменить полярности источников на противоположные.

В левое гнездо С2 и Х7 на планшете установить вольтметр. Гнезда R4 закоротить перемычкой.

В гнезда емкости С1 установить резистор 5,1 кОм.

ВНИМАНИЕ! Второй черный вывод осциллографа оставить свободным, т. е. не подключенным к схеме.

Установить рукоятками ГН1 напряжение  $U_{K2} = 0,1 B$ . В меню генератора настроить:

- генерируемый сигнал режим синусоидальных колебаний;
- Frequency  $= 1000$  Fu:
- Offset = -2,5 В в случае *p-n-p-*транзистора или Offset = 2,5 В в случае *n-p-n-*транзистора;
- Amplitude  $= 5 B$ .

После этого на картинке должен появиться полностью отрицательный в случае *p-n-p*-транзистора или положительный в случае *n-p-n*-транзистора синий синусоидально пульсирующий сигнал с перепадом напряжения 5 В.

Настроить на запись сигналы с обоих каналов осциллографа.

Для начала настройки осциллографа можно воспользоваться автонастройкой каждого из каналов – AUTOSET. После получения четких графиков обоих сигналов, занимающих максимум экрана осциллографа, необходимо перевести работу осциллографа в режим XY Plot с помощью меню Math. В этом случае на экране должна появиться ВАХ зависимости напряжения первого канала (ось *Y*) от напряжения второго канала (ось *Х*), т. е. напряжения на  $R1 = 5.1$  кОм в зависимости от напряжения  $U_{E2}$ . Поскольку напряжение на R1 можно пересчитать в ток  $I_{p_1} = U_{p_1} / R1$ , то полученная характеристика является входной характеристикой транзистора  $I_{\rm r}(U_{\rm m})$  при заданном напряжении  $U_{\rm m}$ .

Полученный результат необходимо сохранить в виде файла данных через меню File при помощи опций Save DSO Data. В результате получится файл в формате txt, содержащий координаты дискретных точек снятого графика входной характеристики (напряжения записаны во втором и третьем столбцах в файле, в первом записано время). Далее необходимо напряжение с первого канала преобразовать в ток (см. выше) и потом построить зависимость, контролируя четкость линии входной ВАХ.

Далее, последовательно и дискретно изменяя напряжение  $U_{K9}$ в соответствии с рядом напряжений: 0 В; 0,5 В; 1 В; 2 В; 3 В; 5 В, получить характеристики семейства входных ВАХ в соответствии с методикой данного пункта.

## **Содержание отчета**

Отчет о работе должен содержать:

- наименование, цель и план проведения работы;
- принципиальную схему практической установки;
- графики семейства входных и выходных характеристик транзистора;
- анализ полученных результатов и сравнение их со справочными данными, оформленный в виде выводов по работе.

#### **Вопросы для самоконтроля**

- 1. Объяснить принцип работы транзистора.
- 2. Пояснить особенности схем включения транзисторов.
- 3. Объяснить принцип измерения статических характеристик транзисторов с помощью осциллографа и генератора. Пояснить особенности такого измерения.
- 4. Как настроить осциллограф и генератор на снятие выходных характеристик транзистора?
- 5. Как настроить осциллограф и генератор на снятие входных характеристик транзистора?
- 6. Пояснить особенности режимов работы транзистора.

### **Рекомендуемая литература**

- 1. Пасынков, В. В. Полупроводниковые приборы : учеб. пособие для студентов вузов / В. В. Пасынков, Л. К. Чиркин. – Изд. 9-е, стер. – Санкт-Петербург [и др.] : Лань, 2021. – 478, [1] с. – URL: e.lanbook.com/book/167773 (дата обращения: 02.03.2022). – ISBN 978-5-8114-0368-4.
- 2. Тихонов, Ю. Б. Электроника : учеб. пособие / Ю. Б. Тихонов. Омск : Омский гос. ун-т путей сообщения, 2020. – 139 с. – URL: e.lanbook.com/book/165708 (дата обращения: 02.03.2022). – ISBN 978-5-949-41252-7.

# <span id="page-16-0"></span>**Лабораторная работа 2 Изучение автоматизированной лаборатории на примере системы генератор – осциллограф PCS500/ PCG10 фирмы Welleman в режиме измерения спектров периодических сигналов**

**Цель работы:** получение знаний и навыков исследования в автоматизированной лаборатории на примере исследования спектров периодических синтезированных сигналов.

## **Задачи работы**

- 1. Изучить теоретический материал по работе с виртуальной лабораторией.
- 2. Выполнить экспериментальную часть работы в соответствии с планом проведения работы.
- 3. По результатам проведенных работ оформить отчет и защитить его.

## **План проведения работы**

1. Ознакомиться с принципами измерения в автоматизированной лаборатории в части измерения спектров сигналов и работы с генератором по заданию сигналов произвольной формы.

2. Синтезировать сигнал работы генератора с заданными параметрами.

3. Определить экспериментально спектральный состав сигнала разными способами, сравнить эти способы, сделать выводы.

4. Определить экспериментально амплитудно-частотную характеристику (АЧХ) дифференциальной цепочки, сравнить ее с теоретической.

### **Краткие теоретические сведения**

В основе цифрового спектрального анализа лежит аппарат дискретного преобразования Фурье (ДПФ). При этом ДПФ имеет высокоэффективные быстрые алгоритмы (быстрое преобразование Фурье – БПФ). Однако при использовании ДПФ часто возникают трудности, обусловленные конечностью интервала обработки.

#### **1. Спектр ограниченного во времени сигнала**

Пусть имеется сигнал  $s_0(t)$ , который бесконечен во времени (рис. 2.1). В простейшем случае мы можем задать этот сигнал как гармоническое колебание с частотой  $\omega_{0}$ . Преобразование Фурье этого сигнала будет представлять собой дельта-импульс на частоте сигнала, т. е.  $\alpha$ ,  $\alpha$ ,

$$
S_0(\omega) = \delta(\omega - \omega_0).
$$

Исходный сигнал и его спектр показаны на рисунке. На прак-дельта-импульс на частоте сигнала, т. е. *S*0(ω) = δ(ω − ω0). Исходный сигнал и тике мы не можем произвести расчет спектра путем численного интегрирования по всей оси времени (разумеется, за исключением, когда мы можем получить аналитическое выражение для спектра сигнала, как в приведенном примере), поэтому мы зафиксируем интервал времени *Т*, на котором будем рассчитывать спектр сигнала. Таким образом, мы получим сигнал *s*(*t*), который совпадает с исходным на интервале времени *T*, но вне интервала наблюдения считаем  $s(t) = 0$ . Математически  $s(t)$  можно представить как произведение исходного бесконечного сигнала  $s_0(t)$  и прямоугольного импульса  $w(t)$  длительностью  $T$ :

$$
s(t) = s_0(t) \cdot w(t).
$$

Спектр же сигнала *s*(*t*), согласно свойствам преобразования Фурье, будет равен свертке спектров исходного сигнала и спектра  $W(\omega)$ прямоугольного импульса *w*(t):  $S(t) = S_0(t) \cdot W(t).$ 

$$
S(\omega) = S_0(\omega) \cdot W(\omega) = \delta(\omega - \omega_0) \cdot W(\omega) = W(\omega - \omega_0). \quad (2.1)
$$

В выражении (2.1) использовано фильтрующее свойство дельта-функции. Сигнал *s*(*t*) и его спектр *S*(ω) также показаны на рис. 2.1.

функции. Сигнал *s*(*t*) и его спектр *S*(ω) также показаны на рисунке. Таким образом, вместо дельта-импульса спектр *S*(ω) превратился в функцию типа sin(*x*) / *x* (спектр прямоугольного импульса функции *w*(*t*), причем ширина лепестка зависит от длительности интервала анализа, как это наглядно показано на рис. 2.2.

Если увеличивать интервал анализа *T* до бесконечности, то спектр будет сужаться и стремиться к дельта-импульсу. Прямоугольный импульс *w*(*t*) назовем оконной функцией.

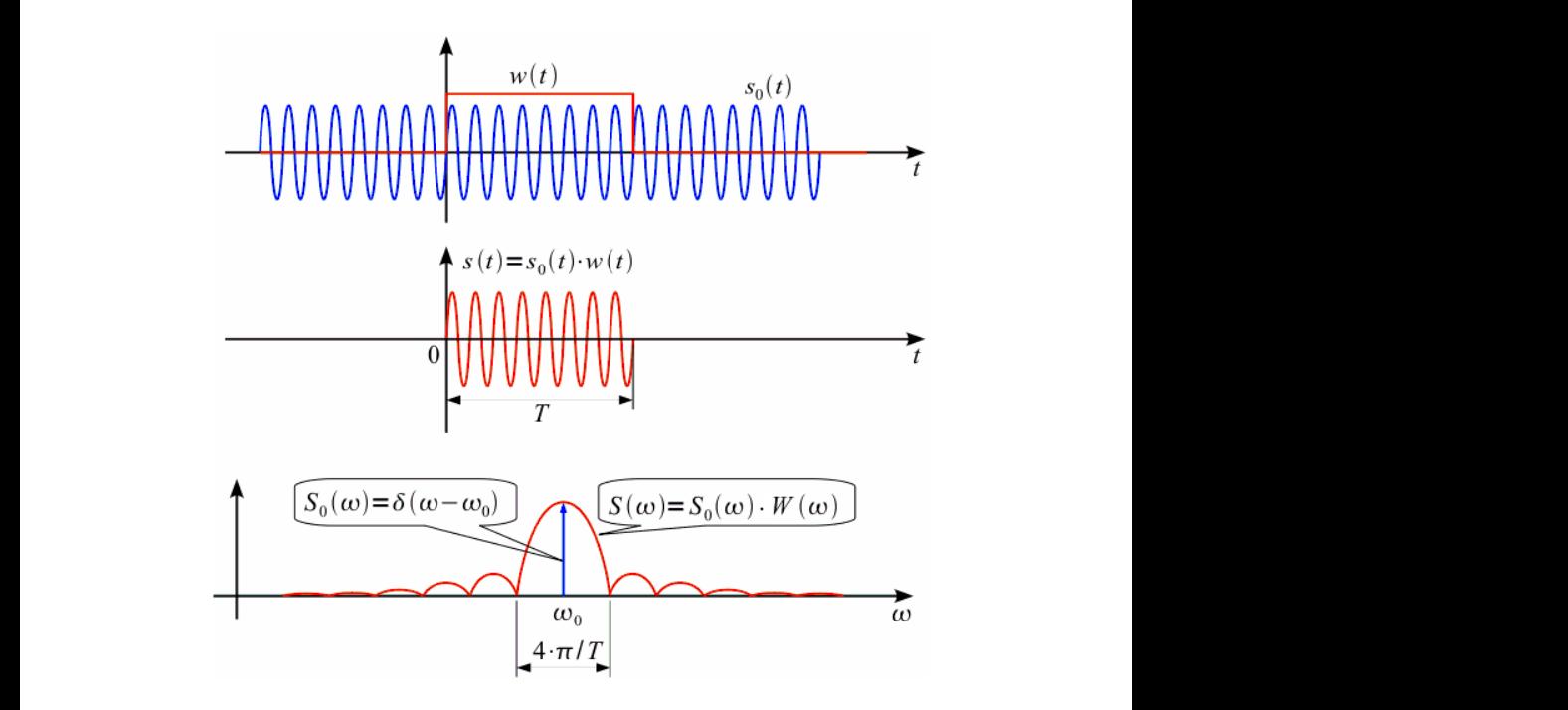

Рис. 2.1. Спектр ограниченного во времени сигнала

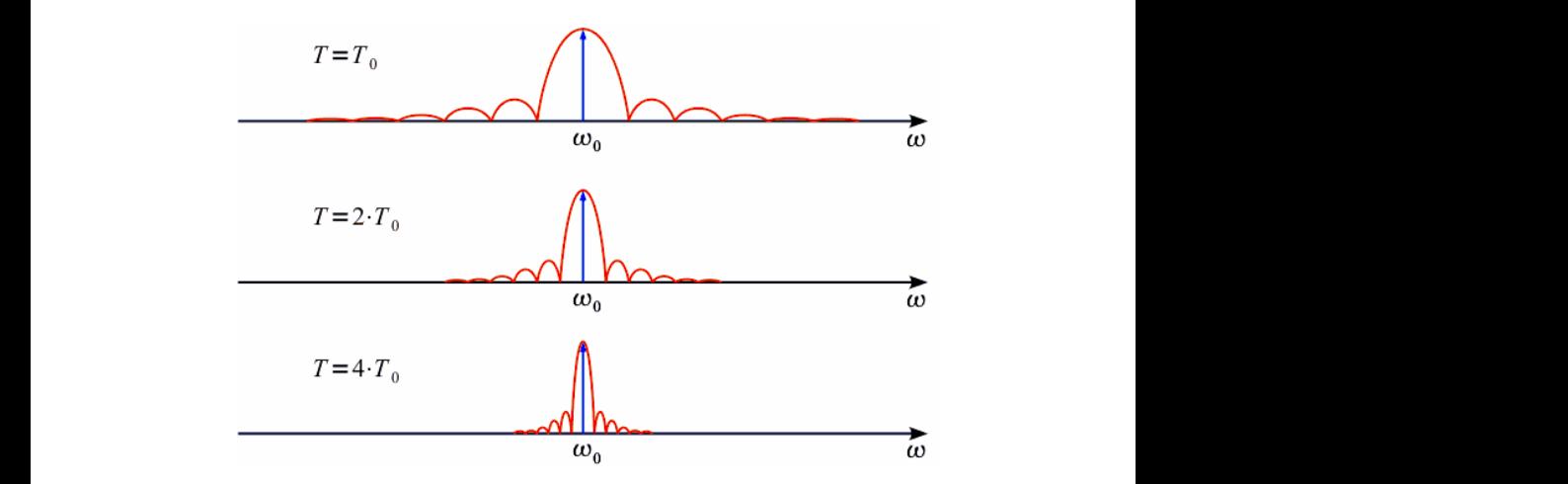

Рис. 2.2. Изменение спектра с увеличением интервала анализа Рис. 2.2. Изменение спектра с увеличением интервала анализа

# 2. ДПФ ограниченного во времени сигнала. Использование оконного сглаживания

Теперь рассмотрим случай ДПФ. ДПФ ставит в соответствие  $N$ отсчетам сигнала  $s(n)$ , где  $n = 0...N - 1$ , N отсчетов спектра, взятых на одном периоде повторения спектра:  $S(k)$ , где  $k = 0...N - 1$ . Отсчеты сигнала, взятые через равные промежутки времени:  $\Delta t = 2 \cdot \pi / \omega_n$ , где  $\omega_n$  — частота дискретизации (рад/с). Таким образом, интервал анализа  $T = N \cdot \Delta t = N \cdot 2 \cdot \pi / \omega_{\alpha}$ , тогда спектральные отсчеты берутся через интервал  $\Delta \omega = 2 \cdot \pi / T$ .

Ширина главного лепестка спектра  $S(\omega)$  (см. рис. 2.1) равна 4  $\cdot \pi$  / T, тогда можно рассмотреть два случая. Первый случай частота сигнала совпадает с  $k$ -й частотой спектра:  $\omega_0 = \omega(k)$  (верхний график на рис. 2.3). При дискретизации получим только отсчет на частоте  $\omega_{0} = \omega(k)$  по амплитуде, соответствующей амплитуде сигнала, остальные спектральные отсчеты будут равны нулю, так как моменты лискретизации спектра совпалут с нулями спектра оконной функции. Второй случай - когда частота  $\omega$  не совпадает ни с одной частотой из сетки спектральных отсчетов (нижний график на рис. 2.3). В этом случае спектр сигнала «размывается». Вместо одного спектрального отсчета получаем множество отсчетов, так как дискретизация производится уже не в нулях спектра функции окна и все боковые лепестки проявляются в спектре. Кроме того, амплитуда спектральных отсчетов также уменьшается.

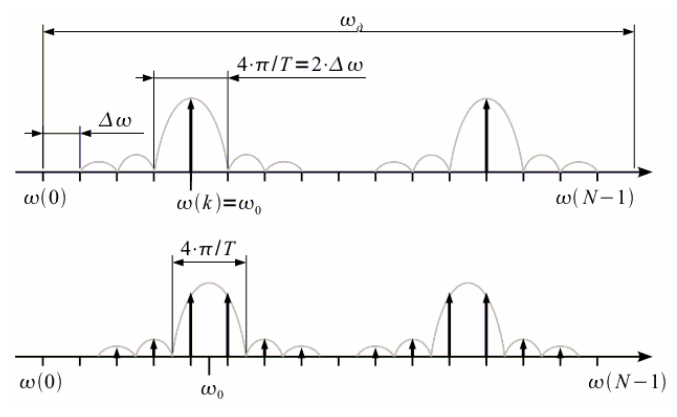

Рис. 2.3. ДПФ при совпадении и несовпадении частот сигнала и свертки

 $-20-$ 

Совпадение частоты с сеткой спектральных отсчетов будет в том случае, если на интервале обработки укладывается целое количество периодов сигнала. В противном случае спектр «размажется».

Размазывание спектра – негативный эффект, с которым необходимо бороться. Покажем это на примере. Пусть имеется два гармонических сигнала на частотах  $\omega_{_0}$  и  $\omega_{_1}$ , причем амплитуда сигнала на частоте  $\omega_{_1}$ много меньше амплитуды сигнала на частоте  $\omega_{_0}.$  Ограничение интервала анализа приведет к тому, что спектры «размажутся» и сигнал на частоте  $\omega_{_1}$ будет незаметен под боковым лепестком сигнала с частотой  $\omega_{_0}$ , как это показано на рис. 2.4.

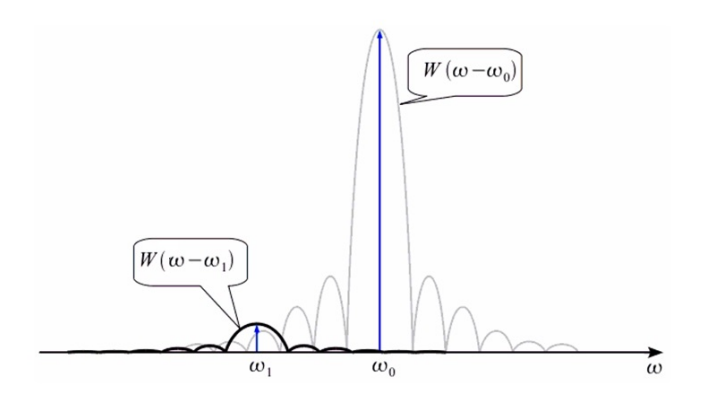

Рис. 2.4. Сигнал малой амплитуды, незаметный под боковым лепестком другого сигнала

Очевидно, для того чтобы обнаружить слабый сигнал, необходимо устранить боковые лепестки в спектре, которые возникают, когда мы ограничили сигнал прямоугольным окном. Значит, чтобы устранить эти лепестки, необходимо устранить их в спектре оконной функции *w*(*t*), то есть надо изменить оконную функцию, а именно сделать ее более гладкой, как это показано на рис. 2.5.

При гладкой оконной функции в спектре не наблюдается боковых лепестков (или их уровень существенно понижается), однако имеет место расширение основного лепестка спектра по сравнению с прямоугольным окном Ω > 4 ∙ π / *T*. Таким образом, мы вроде бы побороли боковые лепестки и смогли обнаружить слабые сигналы (см. рис. 2.6), которые раньше терялись в боковых лепестках, но заплатили за это расширением основного лепестка.

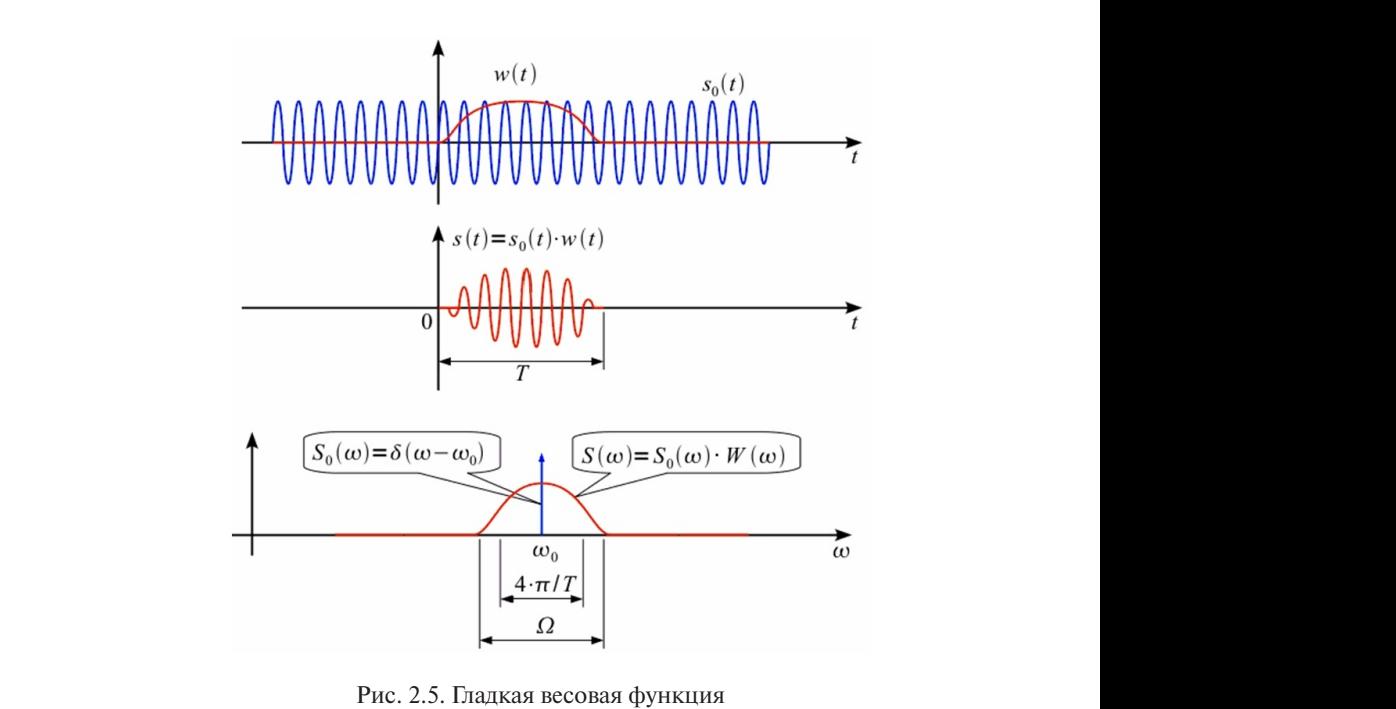

Если увеличивать интервал анализа *T* до бесконечности, то спектр будет

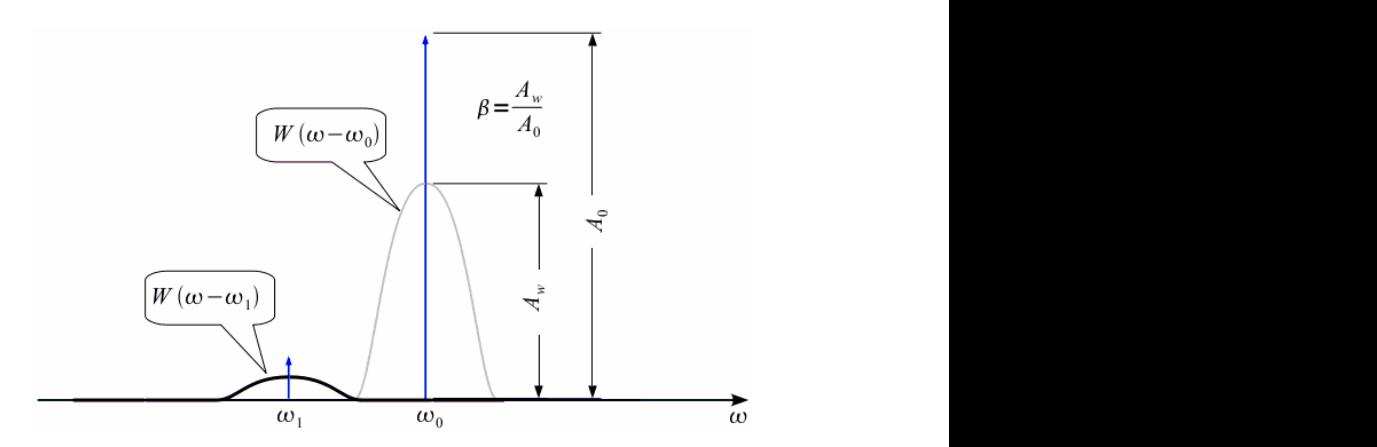

Рис. 2.6. Сигнал малой амплитуды, заметный под боковым лепестком другого сигнала

## 3. Характеристики оконных функций

Одним из важных параметров оконной функции является коэффициент ослабления  $\beta$ , он равен отношению постоянной составляющей А\_ заданной функции окна к постоянной составляющей прямоугольного окна А. Смысл коэффициента ослабления заключается в том, что амплитуды всех спектральных составляющих после умножения на оконную функцию уменьшаются в В раз по сравнению с прямоугольным окном, обычно его выражают в дБ:

Необходимо отметить, что чем больше подавление боковых лепестков спектра оконной функции, тем шире получается основной лепесток. Данное противоречие привело к разработке большого количества оконных функций с различным подавлением боковых лепестков и различной шириной главного лепестка.

Для обобщения основных частотных характеристик спектра оконной функции, позволяющих сравнивать различные окна между собой, рассмотрим нормированную амплитудно-частотную характеристику  $W_u(F_u)$  оконной функции, представленную на рис. 2.7.

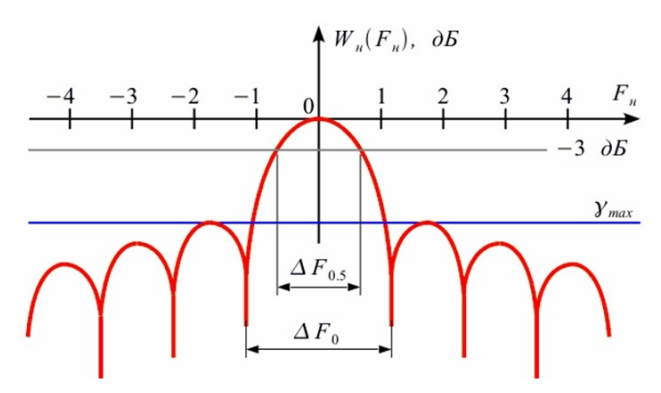

Рис. 2.7. Нормированная АЧХ оконной функции

Нормирование амплитуды производится для учета коэффициента ослабления  $\beta$ :

$$
W_{\mu}(\omega) = W(\omega) / \beta.
$$

Таким образом, все АЧХ будут иметь максимум, равный единице (0дБ), на нулевой частоте. Поскольку ширина главного лепестка зависит от длительности окна во времени (см. рис. 2.7), то введена нормировка частоты:

$$
F_{\rm H} = \frac{\omega}{2 \cdot \pi / T} = \frac{\omega \cdot T}{2 \cdot \pi}.
$$
 (2.3)

Таким образом, форма нормированной АЧХ оконной функции меняться при изменении длительности окна. Тогда можно ввести следующие ввести следующие нормированные параметры: не будет меняться при изменении длительности окна. Тогда можно

1. Нормированная ширина главного лепестка АЧХ по уровню 0,5 (−3 дБ) ∆*F*<sub>0,5</sub> определяется как нормированная полоса, при кото-Δ*F*0,5 определяется как нормированная полоса, при которой *W*н(*F*н) > −3 дБ. рой  $W_u(F_u)$  > −3 дБ.

му уровню  $\Delta F_{0}$ , т. е. частотная ширина лепестка заданной оконной функции по отношению к половине ширины основного лепестка прямоугольного окна  $\Delta F_{0} = \Omega \cdot T \, / \, (2 \cdot \varpi)$ . В этом случае для прямо-2. Нормированная ширина главного лепестка АЧХ по нулевоугольного окна этот параметр равен 2.

3. Максимальный уровень боковых лепестков  $\gamma_{\text{max}}$  – это отношение уровня амплитуды максимального бокового лепестка к амплитуде основного, выраженное в д $E$ .

Сравнение оконных функций приведено в табл. 2.1.

Таблица 2.1

| Наименование окна                                        | $\Delta F_{0}$ | $\Delta F_{0.5}$ | $\gamma_{\text{max}}$ , дБ | $\beta$ , д $\overline{b}$ |
|----------------------------------------------------------|----------------|------------------|----------------------------|----------------------------|
| Прямоугольное окно (rectangle window)                    | 2              | 0,89             | $-13$                      | $\Omega$                   |
| Синус-окно                                               | 3              | 1,23             | $-23$                      | $-3,93$                    |
| Окно Ланцоша (Lanczos window),<br>или sinc-окно          | 3,24           | 1,3              | $-26,4$                    | $-4,6$                     |
| Окно Барлетта (Bartlett window),<br>или треугольное окно | $\overline{4}$ | 1,33             | $-26,5$                    | $-6$                       |
| Окно Ханна (Hann window)                                 | 4              | 1,5              | $-31,5$                    | $-6$                       |
| Окно Барлетта - Ханна<br>(Bartlett – Hann window)        | $\overline{4}$ | 1,45             | $-35.9$                    | $-6$                       |
| Окно Хемминга (Hamming window)                           | 4              | 1,33             | $-42$                      | $-5,37$                    |
| Окно Блэкмана (Blackman window)                          | 6              | 1,7              | $-58$                      | $-7,54$                    |
| Окно Блэкмана - Харриса<br>(Blackman – Harris window)    | 8              | 1,97             | $-92$                      | $-8,91$                    |
| Окно Наталла (Nuttall window)                            | 8              | 1,98             | $-93$                      | $-9$                       |

Сравнение оконных функций приведено в табл. 2.1. Свойства некоторых оконных функций

Окончание табл. 2.1

| Наименование окна                                          | $\Delta F_{0}$ |      | $\gamma_{\text{max}}$ , дБ | $\beta$ , д $\overline{b}$ |
|------------------------------------------------------------|----------------|------|----------------------------|----------------------------|
| Окно Блэкмана – Наталла<br>$ $ (Blackman – Nuttall window) |                | 1.94 | -98                        | $-8.8$                     |
| Окно с плоской вершиной<br>$ $ (Flat top window)           | 10             | 3,86 | $-69$                      |                            |

Ниже (рис. 2.8, 2.9) приведены часто используемые при измерениях оконные функции и их спектральный состав.

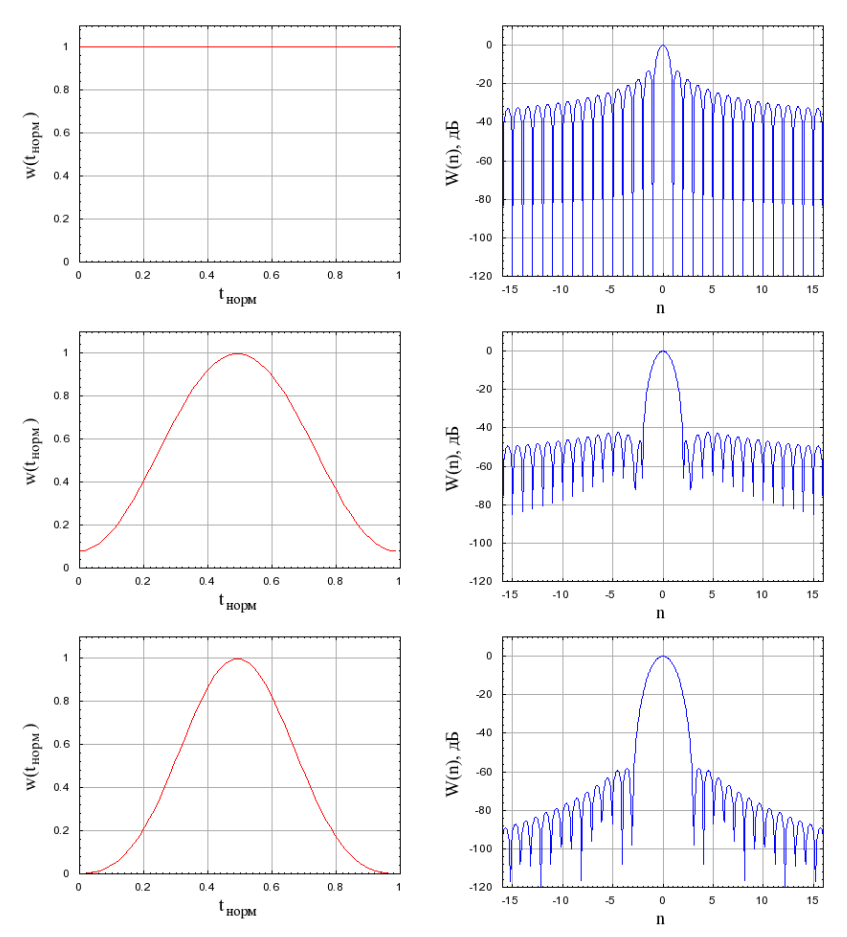

прямоугольника, Хэмминга, Блэкмана Рис. 2.8. Внешний вид и нормированный спектр функций (сверху вниз):

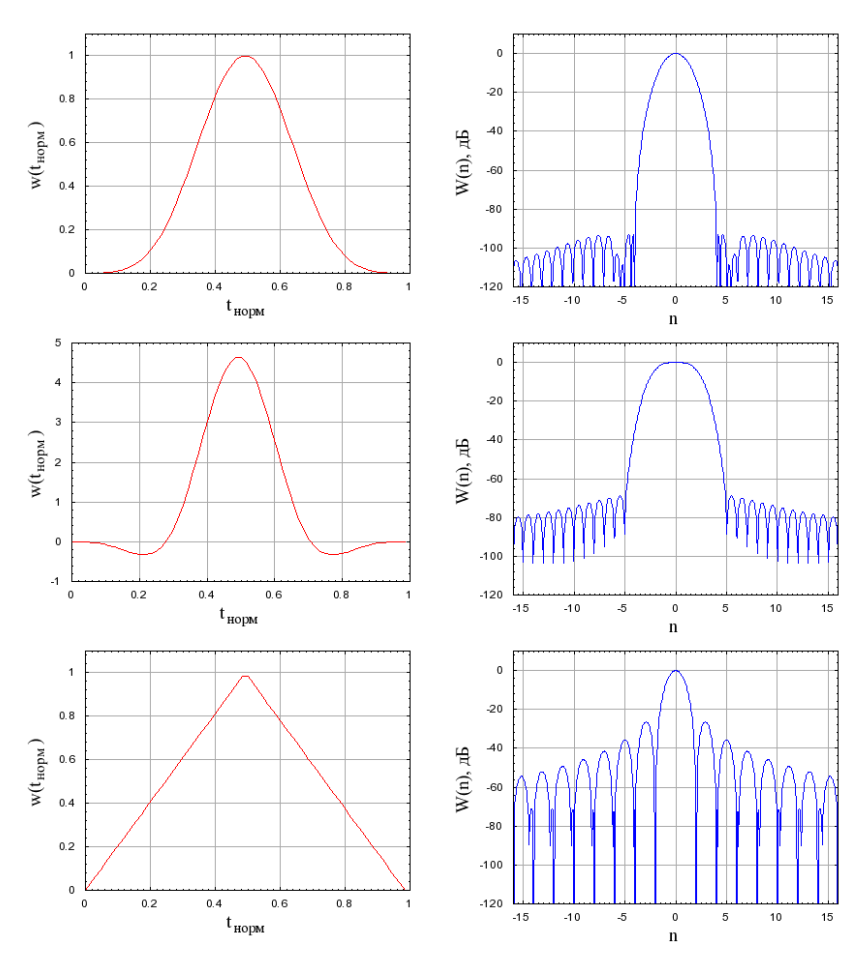

Блэкмана — Харриса, с плоской вершиной (flat-top), Барлетта Рис. 2.9. Внешний вид и нормированный спектр функций (сверху вниз):

# 4. Применение оконных функций и соотношения для выбора пара**метров адекватного измерения спектра сигнала**

Рассмотрим первый пример. Пусть сигнал состоит из трех гар- $M$ ОНИК. моник:

— 26 — Рассмотрим первый пример. Пусть сигнал состоит из трех гармоник: ( ) cos(2 π ) cos(2 π ) cos(2 π ) <sup>0</sup> <sup>0</sup> <sup>1</sup> <sup>1</sup> <sup>2</sup> <sup>2</sup> *s t A f t A f t A f* ; *A*0 = 1,0 (0 дБ); *f*0 = 220 Гц; *A*1 = 0,003 (−50,46 дБ); *f*1 = 240 Гц; (2.4) *A*2 = 10−4 (−80 дБ); *f*2 = 230 Гц. Динамический диапазон данного сигнала, который можно определить как ( ) cos(2 π ) cos(2 π ) cos(2 π ) <sup>0</sup> <sup>0</sup> <sup>1</sup> <sup>1</sup> <sup>2</sup> <sup>2</sup> *s t A f t A f t A f* ; *A*1 = 0,003 (−50,46 дБ); *f*1 = 240 Гц; (2.4) Динамический диапазон данного сигнала, который можно определить как ; *A*0 = 1,0 (0 дБ); *f* 0 = 220 Гц; *A*1 = 0,003 (−50,46 дБ); *f* 1 = 240 Гц; (2.4) *A*2 = 10<sup>−</sup><sup>4</sup> (−80 дБ); *f* 2 = 230 Гц.

Динамический диапазон данного сигнала, который можно определить как отношение максимальной амплитуды гармоники к минимальной, составляет 80 дБ. Частоту дискретизации выберем  $P$  инициализации, отстанитель дву чистому дискретизации выберем равной  $F_s = 1 \text{ K} \text{Li}$ , выборка равна  $N = 1024$  отсчетам сигнала. Расстояние между спектральными отсчетами: равнои  $r_s$  = 1 к п, выборка равна  $N = 1024$  отсчетам сигнала. Рассто-

$$
\Delta f = \frac{F_s}{N} = \frac{1000}{1024} \approx 0.977 \text{ Tu.}
$$
 (2.5)

 $\frac{1}{2}$ ассчитаем спектр данного сигнала при использовании прямонаттала. На рис. 2.10–2.13 представлены результаты спектрального анализа при использовании различных окон. Синим цветом показаны истинные гармоники сигнала (2.4). Рассчитаем спектр данного сигнала при использовании прямоугольного окна, окна Хемминга, окна Блэкмана и окна Блэкмана –  $n_{11}$   $\mu$ 

> $.90$  $-40$

 $\circ$  $-100$ 

 $-120$ 

 $-140$ 

.<br>180

 $200$ 

띰  $\overline{c}$ 

 $\tilde{\mathcal{S}}(f)$ 

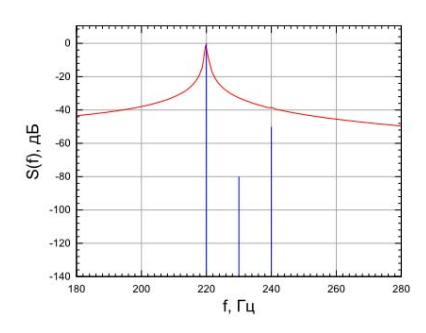

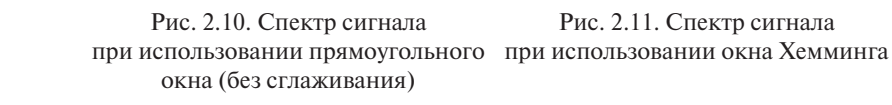

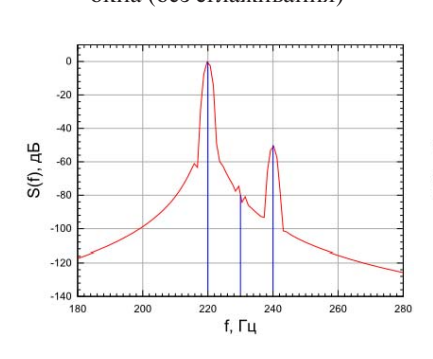

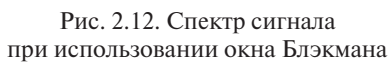

f. Eu Рис. 2.11. Спектр сигнала

 $240$ 

 $250$ 

 $280$ 

 $220$ 

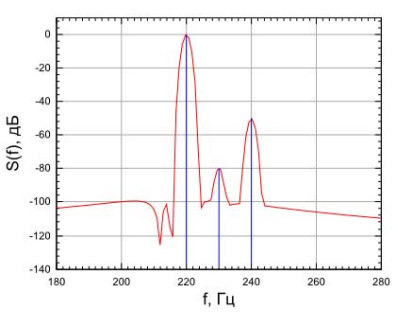

Рис. 2.13. Спектр сигнала при использовании окна Блэкмана – Наттала

Проанализируем приведенные результаты. Без оконного сглаживания (рис. 2.10) ввиду очень высокого уровня боковых лепестков спектра прямоугольного окна (−13 дБ) в спектре обнаруживается только гармоника на частоте 220 Гц. Остальные гармоники на частотах 230 и 240 Гц скрыты боковыми лепестками спектра прямоугольного окна. При использовании окна Хемминга (рис. 2.11), уровень боковых лепестков которого составляет −42 дБ, мы хорошо видим гармонику на частоте 220 Гц и также слабозаметные составляющие на частоте 240 Гц. Сигнал на частоте 240 Гц по уровню ниже боковых лепестков спектра окна Хемминга, поэтому он заметен очень слабо. Уровень боковых лепестков окна Блэкмана (−58 дБ) (рис. 2.12) ниже, чем амплитуда гармоники на частоте 240 Гц (−50,46 дБ), поэтому использование окна Блэкмана позволят обнаружить составляющие на частотах 220 Гц и 240 Гц. Однако уровень боковых лепестков окна Блэкмана выше, чем амплитуда сигнала на частоте 230 Гц (−80 дБ), поэтому применение окна Блэкмана не позволяет обнаружить сигнал на частоте 230 Гц. Окно Блэкмана – Наттала (рис. 2.12), спектр которого имеет уровень боковых лепестков −98 дБ, позволяет обнаружить все спектральные составляющие.

#### *Принципы выбора оконной функции для обеспечения*  динамического диапазона спектрального анализа При спектральном анализе сигнала с известным или заданным

При спектральном анализе сигнала с известным или заданным динамическим диапазоном необходимо выбирать такую оконную функцию, уровень боковых лепестков спектра которой меньше за-диапазона. В противном случае некоторые спектральные составляющие сигнала данного динамического диапазона. В противном случае некоторые спектральные составляющие сигнала могут быть не обнаружены. сигнала не превышает 40 дБ, целесообразно использовать *окно Хемминга*, Так, например, если динамический диапазон сигнала не превышает так, например, сели дипамический диапазон сигнала не превышает<br>40 дБ, целесообразно использовать *окно Хемминга*, боковые лепестки спектра которого не превышают –42 дБ. Если же динамический диапазон сигнала не превышает 60 дБ, то можно использовать *окно Блэкмана* (уровень боковых лепестков спектра −58 дБ).<br>Г

Если динамический диапазон сигнала неизвестен, то можно его оценить исходя из разрядности АЦП по формуле исходя из разрядности АЦП по формуле

$$
D = 20 \cdot \log_{10} 2^{B} = B \cdot 20 \cdot \log_{10} 2 = B \cdot 6{,}02 \text{ }\text{ } \text{ }AB,
$$
 (2.6)

где  $D-$ динамический диапазон в децибелах;  $B-$  количество разря- $\beta$  (b)  $\alpha$   $\alpha$   $\beta$   $\alpha$   $\beta$   $\alpha$   $\beta$   $\alpha$   $\beta$   $\alpha$   $\beta$   $\alpha$   $\beta$   $\alpha$   $\beta$   $\alpha$   $\beta$   $\alpha$   $\beta$   $\alpha$   $\beta$   $\alpha$   $\beta$   $\beta$   $\alpha$   $\beta$   $\alpha$   $\beta$   $\alpha$   $\beta$   $\alpha$   $\beta$   $\alpha$   $\beta$   $\alpha$   $\beta$   $\alpha$   $\beta$   $\alpha$   $\beta$   $\alpha$   $\beta$   $\$ дов АЦП.

В случае 8-битного АЦП динамический диапазон сигнала можно считать равным 48,16 дБ, а в случае 16-битного – 96,32 дБ. Также можно априори оценить динамический диапазон исходя из типа обрабатываемого сигнала. Например, динамический диапазон аудиосигнала не превышает 40 дБ и при спектральном анализе аудиосигналов можно использовать окно Хемминга даже при 16-битном квантовании.

В приведенном примере гармоники сигнала отстоят друг от друга на 10 Гц. При этом использование оконного сглаживания приводит к ухудшению разрешения по частоте ввиду расширения главного лепестка спектра оконной функции. В нашем случае ширина главного лепестка спектра окна Блэкмана – Наттала составляет

$$
\Delta F = \Delta F_0 \cdot \Delta f = 8 \cdot 0,977 = 7,816 \text{ Tt},\tag{2.7}
$$

где  $\Delta F_0 = 8$  — нормированная ширина главного лепестка (см. табл. 2.1) спектра окна Блэкмана – Наттала по нулевому уровню (безразмерная величина), Δ*f* = 0,977 из (2.5).

В данном случае важно, что Δ*F* меньше, чем расстояние между частотами спектральных составляющих сигнала (10 Гц). Таким образом, применение оконных функций ухудшает разрешающую Если задано разрешение по частоте *df*, при котором требуется способность спектрального анализа. Если задано разрешение по частоте *df*, при котором требуется проанализировать спектр сигнала, то необходимо выполнить условие *df* > Δ*F*, или

$$
df > \Delta F_0 \cdot \Delta f. \tag{2.8}
$$

С учетом (2.5) С учетом (2.5)

$$
df > \Delta F_0 \cdot \frac{F_s}{N} \,. \tag{2.9}
$$

# *Принципы обеспечения разрешения по частоте Принципы обеспечения разрешения по частоте*

 $T$ ри заданном окне, которое выбирается исходя из динами теского дазреше-диапазона сигнала,  $\Delta F_0$  = const для обеспечения требуемого разрешения по частоте необходимо выполнение условия (2.9). При фиксированной частоте дискретизации  $F_s$  = const для увеличения разрешения по частоте необходимо увеличивать длину выборки *N*. Например, кретизации  $F_s = 1$  кГц, сглаживание осуществляется при использовании окна Блэкмана — Наттала  $\Delta F_{\rm 0}$  = 8. Тогда из (2.9) получаем: При заданном окне, которое выбирается исходя из динамического необходимо обеспечить разрешение по частоте *df* = 2 Гц, частота дис-

$$
N > \Delta F_0 \cdot \frac{F_s}{df}; \quad N > 8 \cdot \frac{10^3}{2}; \quad N > 4000.
$$
 (2.10)

То есть размер выборки БПФ должен составлять 4096 точек.

Рассмотрим второй пример. Пусть сигнал состоит из трех гармоник:

$$
s(t) = A_0 \cdot \cos(2 \cdot \pi \cdot f_0 \cdot t) + A_1 \cdot \cos(2 \cdot \pi \cdot f_1 \cdot t) + A_2 \cdot \cos(2 \cdot \pi \cdot f_2);
$$
  
\n
$$
A_0 = 1, 0 \ (0 \ \pi b); \ f_0 = 220 \text{ Tr};
$$
  
\n
$$
A_1 = 1, 0 \ (0 \ \pi b); \ f_1 = 222 \text{ Tr};
$$
  
\n
$$
A_2 = 10^{-4} (-80 \ \pi b); \ f_2 = 240 \text{ Tr};
$$
  
\n(2.11)

Динамический диапазон сигнала составляет 80 дБ, поэтому необходимо использовать окно Блэкмана - Наттала. Частоту дискретизации зададим равной  $F_r = 1$  к $\Gamma$ ц, требуемое разрешение по частоте  $df = 2 \text{ I}$ ц, так как нулевая и первая гармоники сигнала (2.11) отстоят на  $f_1 - f_0 = 2 \Pi$ . Согласно (2.10) размер выборки БПФ должен составлять  $N = 4096$  точек. На рис. 2.14 и 2.15 показаны спектры сигнала при использовании окна Блэкмана - Наттала и различном размере выборки БПФ. Синим цветом показаны истинные гармоники сигнала (2.11).

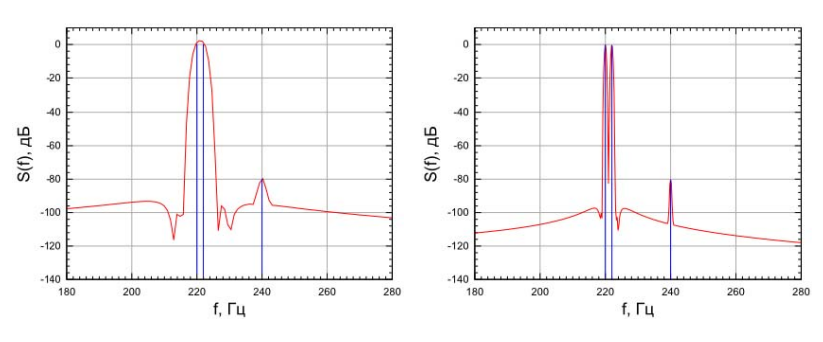

Рис. 2.14. Спектр сигнала при использовании окна Блэкмана -Наттала,  $N = 1024$ 

Рис. 2.15. Спектр сигнала при использовании окна Блэкмана -Наттала,  $N = 4096$ 

Сравнив рис. 2.14 и 2.15, можно заметить, что окно удовлетворяет динамическому диапазону сигнала и гармоника на частоте 240 Гц обнаруживается на обоих спектрах. Однако при  $N = 1024$  разрешение по частоте не позволяет разделить гармоники на частотах 220 и 222 Гц, поскольку не выполняется условие (2.9). При  $N = 4096$ 

условие (2.9) выполняется и все три гармоники различимы в спектре гармоники различимы в спектре (рис. 2.15). гармоники различимы в спектре (рис. 2.15). (рис. 2.15).

## **5. Функция параболического синуса** 5. Функция параболического синуса 5. Функция параболического синуса

Часто в технике встречается периодическая функция параболический косинус – кусочная функция, состоящая из парабол, отличающихся знаком на каждом полупериоде. Описание на первом периоде аналитически выглядит так: условие (2.9) выполняется и все три гармоники различимы в спектре<br>(рис. 2.15).<br>5. Функция параболического синуса<br>Часто в технике встречается периодическая функция парабо-<br>лический косинус — кусочная функция, состоящая из

$$
f(t) = \begin{cases} at^2 + bt \text{ при } 0 < t < T/2; \\ -(c(t - T/2)^2 + d(t - T/2)) \text{ при } T/2 < t < T. \end{cases}
$$
 (2.12)

Особенность этой функции заключается в том, что ее первая производная – меандр. Например, по такому закону колебательно перемещается инерционная масса под действием прямоугольного  $U_m$ параболического синуса коэффициенты функции  $f(t)$  для части,  $f(t) = \begin{cases} 2.12, & (2.12) \\ -(c(t - T/2)^2 + d(t - T/2)) \text{ при } T/2 < t < T. \end{cases}$  Особенность этой функции заключается в том, что ее первая производная по времени представляет треугольный сигнал, а вторая перемещается инерционная масса под действием прямоугольного<br>двуполярного сигнала силы. Через параметры период *T* и амплитуду  $\sigma_m$  наразоли теского синуса козоронцисти пруткции  $f(t)$  для  $\frac{2}{\pi}$  **NOXIII**  $0 \le t \le T/2$ , можно условие (2.9) выполняется и все три гармоники различимы в спектре<br>(рис. 2.15).<br>5. Функция параболического синуса<br>Часто в технике встречается периодическая функция парабол,<br>ический косинус – кусочная функция, состоящая из

$$
a = -\frac{16U_m}{T^2}; \ b = \frac{8U_m}{T}.
$$

Производная этой функции по времени в момент  $t = 0$ :<br> $8U_{\dots}$ 

$$
f'(0) = \frac{8U_m}{T}.
$$

 $f'(0) = \frac{\partial U_m}{T}$ .<br>Если сравнивать с синусоидальным сигналом той же амплиту-Если сравнивать с синусоидальным сигналом той же амплитуды, то Если сравнивать с синусоидальным сигналом той же амплитуды, то  $U_m$  и циклической частотой  $\omega$  в  $t = 0$ : ды, то производная, как известно, для синуса с той же амплитудой производная, как известно, для синуса с той же амплитудой *Um* и циклической

$$
f'(0) = \omega U_m = \frac{2\pi}{T} U_m,
$$

1<br>т. е. несколько меньше, чем у параболического синуса.<br>В теории электрических пепей известен рял схем. к

производить над сигналами математические аналоговые преобразования. Так, например, существует дифференциальная RC-цепь -С между входом и выходом и резистора, включенного параллельно выходу. При рациональном выборе ее параметров такая цепочка дифференцирует сигнал  $U_1(t)$  по времени, т. е. четырехполюсник, состоящий из последовательного конденсатора В теории электрических цепей известен ряд схем, которые могут

$$
U_2(t) = \text{RC}\frac{d}{dt}U_1(t),
$$

при условии RC $\omega_k \ll 1$ , где  $\omega_k$  – максимальная частота в спектре дифференцируемого сигнала  $U_{1}(t)$ .

Если частотный спектр бесконечен, то в выходном сигнале гарантируется дифференцирование составляющих по частотам менее  $\omega_{k}$ , более высокие частоты будут переданы на выход без изменения.

Таким образом, указанная цепь преобразует параболический синус в линейно изменяющийся двуполярный сигнал.

Выбор RC-цепи можно проводить из соотношения RC<sub>0</sub>, << 1, где  $\omega_k = \frac{2\pi}{T}$ , следовательно RC <<  $\frac{T}{2\pi}$ . Связь амплитуды сигнала до и после дифференцирования можно получить после дифференцирования  $f(t)$  (2.12) с подставленными *а* и *b*:

$$
f(t) = \left(-\frac{16U_m}{T^2}\right)t^2 + \frac{8U_m}{T}t
$$

на первом полупериоде  $0 \le t \le T/2$ . Тогда после преобразования получим

$$
U_2(t) = \text{RC}\frac{d}{dt}f(t) = \text{RC}\left(-\frac{32U_m}{T^2}\right)t + \frac{8U_m}{T}\right]
$$

Видно, что на указанном интервале сигнал имеет амплитудное значение, при  $t = 0$  равное

$$
U_{2m} = \mathrm{RC} \frac{8U_m}{T}.
$$

#### 6. Амплитудомодулированный синусоидальный сигнал

Рассмотрим сигнал, содержащий в спектре основную частоту (несущую)  $\omega_0$  и две боковых частоты, отличающихся от нее на  $\Omega$ :  $ω_0 + Ω$  и ω<sub>0</sub> – Ω, при условии, что  $Ω \lt\lt ω_0$ , и небольшой амплитуде боковых частот по сравнению с амплитудой основной частоты. Такой сигнал в радиоэлектронике хорошо изучен, он называется амплитудомодулированным и во временной области выражается следующим образом:

 $U(t) = A_0(1 + m\cos\Omega t)\cos(\omega_0 t + \varphi_0),$ 

где  $m$  – глубина (индекс) модуляции ( $0 \le m \le 1$ ), которая показывает, какую часть от амплитуды несущей частоты  $A_0$  составляют амплитулы боковых частот.

Этот сигнал интересен тем, что может быть использован для определения разрешающей способности частоты и амплитуды измерителя спектра.

#### **Методические рекомендации**

Принципиальная схема практической установки представлена на рис. 2.16. Объектами исследования являются генератор и измеритель спектра, являющийся программным модулем осциллографа. Для анализа сигнала генератора на поле стенда нужно установить дифференцирующую цепочку C1 - R2. Ее функция заключается в дифференцировании параболического сигнала, на который заранее запрограммирован генератор. являющийся программным модулем основности программным сигнала сигнала сигнала сигнала сигнала сигнала сигнала с

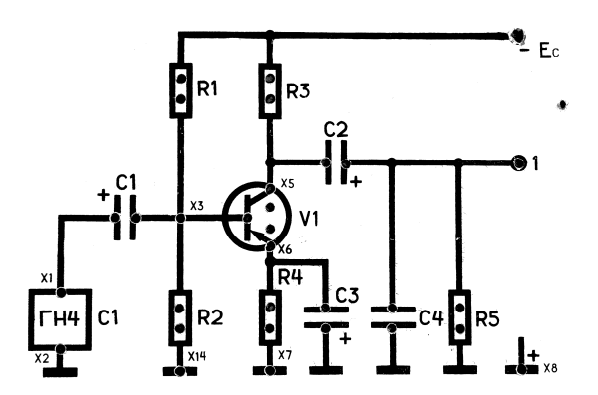

Рис. 2.16. Внешний вид планшета, предназначенного для исследования генератора и измерителя спектра генератора и измерителя спектра Рис. 2.16. Внешний вид планшета, предназначенного для исследования

## 1. Подать питающее напряжение 220 В, 50 Гц на стенд клавишей «Сеть», **Алгоритм проведения опытов**

1. Подать питающее напряжение 220 В, 50 Гц на стенд клавишей «Сеть», включить клавишами осциллограф и генератор, загрузить на компьютере PC-Lab2000.

2. Настроить генератор на работу в режиме параболического синуса. Для этого:

1) в программе Mathcad или Excel создать функцию  $y = -2x^2 + x$ в виде вектора-столбца функции для *x* в диапазоне от 0 до 1 с шагом 0,001. Добавить ниже к этому вектору еще один вектор-столбец с отрицательными значениями той же функции при изменении *x* в диапазоне от 0 до 1. Получившийся вектор с 2000 строк записать в txt-файл;  $\frac{1}{2}$  записаны в сиг-файл,

- 2) записать файл в папку LIB программы PC-Lab2000;
- 3) запустить генератор из главного меню PC-Lab2000;

4) загрузить в режиме сигнала LIB-файл записанного сигнала.

**3. Рассчитать параметры дифференцирующей цепочки (см. фор**мулы в п. 5 на с. 31), так чтобы сигнал был правильно продиффеподключить и котору, что соответственно стендивших продов ренцирован. Собрать дифференцирующую цепочку на стенде, установив R и C в гнезда элементов C1 и R2 соответственно. Генератор подключить к X1 и X2, черный вывод генератора — к X2, красный к X1. Канал CH1 осциллографа подключить красным щупом к X3,  $\kappa$  X1. Канал С111 осциллографа подключить красным щупом к 20,<br>черным – к X14, красный щуп канала СН2 подключить к «крокодильчику» генератора, подключенного к X1. Настроить каналы на нулевой уровень, соответствующий середине экрана сетки осциллографа, подобрать масштабы, так чтобы сигналы максимально занимали эту сетку. Полученные кривые записать в файл с данными. В математической программе Mathcad или Excel выходной линейно изменяющийся сигнал проинтегрировать по выражению по выражению

# $U_2(t) = \text{RC} \left[ U_1(t) dt \right]$

при начальном условии: при *t*, равном минимальному значению и сигналы с генератора и осциллографа разместить на одном поле и оформить в отчет. функции (− $U_{m1}$ ), интеграл равен нулю. Полученную кривую  $U_{2}(t)$ 

4. Подготовить и запрограммировать осциллограф на работу со **4.** Подготовить и запрограммировать осциллограф на работу со следующими функциями:

1)  $\sin(t)(1 + 0.9 \sin(0.1t));$ 

- 2)  $\sin(t)(1 + 0.05 \sin(0.1t));$
- 3)  $\sin(t)(1 + 0, 1\sin(0,1))$ ;
- 4)  $\sin(t)(1 + 0.9 \sin(0.01t))$ ;
- $\sin(t)(1 + 0, 1 \sin(0, 01t))$ .<br>
5)  $\sin(t)(1 + 0, 1 \sin(0, 01t))$ .

Количество точек на периоде выбрать не менее 1000. Учитывая, что в файле минимальное и максимальное значения должны рас*полагаться в диапазоне от* −*1,0 до +1,0, нужно все функции поделить на нормирующий коэффициент 2.*

В режиме Oscilloscope отключить первый канал, при этом на экране должен остаться только второй канал. Включить режим Spectrum Analyzer. Для каждой указанной в п. 4 функции проделать следующее: 1) загрузить в файл генератора очерелную функцию и выставить ча-

- стоту его работы 1000 Гц, амплитуду сигнала в вольтах выбирать так, чтобы максимальное измеренное осциллографом напряжение было соответственно равно 1.9: 1.05: 1.1: 1.9: 1.1 В (для всех по очереди функций). Это нужно для того, чтобы быть уверенным, что сгенерированный сигнал полностью совпадает по форме с описанными выше соотношениями:
- 2) включить отображение в меню Options/FFT WINDOW спектраанализатора окно типа Rectangle;
- 3) выбрать максимальную частоту анализа Frequency Range 3kHz;
- 4) кнопку Freq/scale установить в Lin для снятия линейной частотной характеристики по частотам;
- 5) курсорами определить частоты и амплитулы наиболее сильных в спектре составляющих;
- 6) записать картинки с курсорными измерениями в bmp-файл;
- 7) увеличить сигнал кнопкой ZOOM (например  $\times$ 2,  $\times$ 4);
- 8) найти интересующую часть сигнала и провести курсорные измерения:
- 9) проделать вышеуказанные действия для окон Hamming, Blackman, Flat top:
- 10) по полученным данным заполнить табл. 2.2.

Таблина 2.2

![](_page_34_Picture_74.jpeg)

#### Основные спектральные составляющие сигнала

В дальнейшем на одном графическом поле  $U(f)$  наложить линии спектральных характеристик сигнала, полученных при разных типах оконных функций. Построения делать для каждого типа сигнала на отдельном графическом поле.

5. Для снятия АЧХ дифференцирующей цепочки нужно:

- 1) включить анализатор электрических цепей Citcuit Analyzer в меню осциллографа:
- 2) подключить генератор на входы X1 (красный вывод генератора) и Х2 (черный вывод генератора);
- 3) подключить канал СН1 в гнездо Х3 (красный провод шупа осциллографа), X14 (черный провод осциллографа);
- 4) подключить канал CH2 к красному «крокодильчику» генератора;
- 5) включить окно Citcuit Analyzer и настроить его по частотам и уровню опытным путем, так чтобы АЧХ максимально занимала окно анализатора и был виден характерный излом частотной характеристики.

# Содержание отчета

Отчет о работе должен содержать:

- наименование, цель и план проведения работы:
- принципиальную схему практической установки;
- таблицу с экспериментальными данными и расчеты;
- графики спектральных характеристик сигналов при разных оконных функциях;
- графики временных зависимостей, АЧХ дифцепи;
- анализы полученных результатов, оформленные в виде выводов по работе.

# Вопросы для самоконтроля

- 1. Принцип работы лифференцирующей RC-цепочки.
- 2. Какими способами можно задавать произвольные функции в генераторе PC-Lab2000?
- 3. Как влияют на измерения спектра сигнала оконные функции?
- 4. Сравнить оконные функции между собой.
- 5. На какие характеристики при измерении спектра сигнала влияет частота дискретизации сигнала?
- 6. Каковы принципы выбора оконной функции?

# **Рекомендуемая литература**

Тихонов, Ю. Б. Электроника : учеб. пособие / Ю. Б. Тихонов. – Омск : Омский гос. ун-т путей сообщения, 2020. – 139 с. – URL: e.lanbook.com/book/165708 (дата обращения: 02.03.2022). – ISBN 978-5-949-41252-7.

# <span id="page-37-0"></span>**Лабораторная работа 3 Изучение цифровых систем сбора данных на примере прибора Ла-2USB-12у фирмы «Руднев-Шиляев»**

**Цель работы:** получение знаний и навыков измерения электрических сигналов в схемах промышленной электроники на примере прибора Ла-2USB-12у фирмы «Руднев-Шиляев».

# **Задачи работы**

1. Изучить теоретический материал по работе с прибором.

- 2. Выполнить экспериментальную часть работы в соответствии с планом проведения работы и обработать результаты экспериментов.
- 3. По результатам проведенных работ оформить отчет и защитить его.

### **План проведения работы**

1. Ознакомиться с параметрами и принципами измерения прибора Ла-2USB-12у.

2. Организовать измерительную систему для анализа работы транзисторного усилительного каскада на биполярном транзисторе.

3. Исследовать работу усилительного каскада по постоянному и переменному току при помощи системы Ла-2USB-12у:

а) установить режим работы, соответствующий классу А, и измерить напряжения на элементах каскада;

б) исследовать усилительные свойства каскада в области средних частот:

– снять амплитудную характеристику усилительного каскада;

- определить коэффициент искажения и коэффициент гармоник в пределах полосы частот усилителя при нескольких наборах элементов каскада;
- снять временные диаграммы сигналов на контрольных точках схемы.

4. Определить максимальную рабочую частоту системы Ла-2USB-12у.

5. Выполнить оцифровку сигналов с работающей схемы усилителя разными способами, сравнить результаты измерений, сделать выводы.

#### **Методические рекомендации**

#### **Описание практической установки**

Планшет для исследования схемы усилителя и принципиальная Планшет для исследования схемы усилителя и принципиальная схема схема практической установки представлены на рис. 3.1. практической установки представлены на рис. 3.1.

![](_page_38_Figure_3.jpeg)

*а*)

![](_page_38_Figure_5.jpeg)

практической установки для исследования линейного каскада Рис. 3.1. Внешний вид планшета (*а*) и принципиальная схема (*б*) с общим эмиттером

объектом исследования является усилительный каскад с емкостной каскад с емкостной каскад с емкостной каскад с е Объектом исследования является усилительный каскад с емкостной связью, собранный на транзисторе VТ1 марки МП40 со

структурой p-n-p-типа. Цепь из резисторов R1, R2 служит для задания режима транзистора по постоянному току (рабочей точки), элемент R4 обеспечивает температурную стабилизацию режима по постоянному току, С3 шунтирует переменную составляющую, его наличие способствует увеличению коэффициента усиления каскада. Резистор R3 является коллекторной нагрузкой, задающей усилительный режим работы по напряжению, конденсатор С1 осуществляет связь каскада с источником входных сигналов, снимаемых с выхода генератора через внешний делитель напряжения 1:10 (на рис. 3.1 не показан), а конденсатор С2 - с нагрузкой каскада. представленной в виде резистора R5 и конденсатора C4.

Режим работы усилительного каскада по постоянному току может изменяться с помошью переменного резистора R1.

Для питания каскада используется источник напряжения ГН2. Осциллографом О измеряются входные и выходные напряжения, частота сигналов, а также контроль за их формой. Измерение напряжений, определяющих режим по постоянному току, производится мультиметром АВМ2.

#### Алгоритм проведения опытов

1. На сменной панели установить элементы исследуемого каскада в соответствии с табл. 3.1.

Таблина 3.1

![](_page_39_Picture_72.jpeg)

Номинальные значения элементов схемы

Подключить усилительный каскад к источнику G2 и измерительным приборам PV2, PV3, Установить напряжение источника питания G2 равным  $E_{v} = -10 B u$ , изменяя величину резистора ручкой резистора R1, добиться, чтобы напряжение коллектора относительно общей точки было  $U_{\text{m}} = E_{\text{m}}/2$ .

2. Подключить вход усилительного каскада к выходу УГ (генератор, встроенный в стенд на панели слева). Установить синусоидальный сигнал и частоту 10 кГц.

Снять временные диаграммы сигналов относительно общего провода в точках X1, X3, X5, X6, выход 1, разными методами, описанными в теоретических данных к практической работе (в однополярном и дифференциальном режимах, а также экранированием на стороне источника и измерителя), провести их сравнение.

Отследить с помощью прибора временной дрейф постоянной составляющей на точке Х5, для этого выбрать соответствующий масштаб по оси времени.

3. Снять амплитудную характеристику  $U_{\text{sum}} = f(U_{\text{sum}})$  каскада, фиксируя положительные максимальные уровни сигналов  $U_{\text{newm}}$ и  $U_{\text{max}}$ , занести результаты измерений в табл. 3.2 и оценить по ним величину коэффициента усиления по напряжению К. Диапазон изменения напряжения  $U_{\text{av}}$  задать самостоятельно, главное требование при этом - наличие не менее 4-5 точек на линейном участке. Для измерения АЧХ предлагается использовать два канала прибора Ла-2USB-12у. Для этого разъем измерительного шлейфа нужно подключить к прибору (рис. 3.1, а), а измерительные концы каналов 1 и 2 - в схему усилителя на вход и выход в X1 (зацепить «крокодильчиком» генератора) и выход 1.

Затем убрать с панели конденсатор СЗ и снова снять амплитудную характеристику.

Таблина 3.2

![](_page_40_Picture_70.jpeg)

Амплитудные характеристики усилителя

4. Установить входное напряжение каскада, соответствующее середине линейного участка амплитудной характеристики, определенного по результатам построения амплитудной характеристики (табл. 3.2). Изменяя частоту в колных сигналов от 20 Гц до 20 МГц. снять амплитудно-частотные характеристики  $K = F(f)$  в соответствии с данными табл. 3.3 при R3 = 1 кОм.

Таблина 3.3

Амплитудно-частотные характеристики при различных емкостях в связях усилителя

![](_page_41_Picture_58.jpeg)

5. Восстановить исходную схему по табл. 3.1 без конденсатора С. Задать синусоидальный сигнал генератором G2 с амплитудой, соответствующей середине рабочего участка АЧХ, и частотой, соответствующей середине участка АЧХ. Снять временную диаграмму сигнала на выходе схемы и разложить ее в ряд Фурье методом БПФ с помошью программы обработки результатов, а также определить коэффициент нелинейных искажений (КНИ или ТНDf) и коэффициент гармонических искажений (THDr):

$$
KHU = K_{H} = THD = THDf = \frac{\sqrt{U_{2}^{2} + U_{3}^{2} + U_{4}^{2} + \dots + U_{n}^{2}}}{U_{1}};
$$

$$
THDr = \frac{THDI}{\sqrt{1 + THDf^2}}
$$

6. Определение рабочей частоты дискретизации прибора Ла-2USB-12у можно провести, используя генератор PCG10, установленный на универсальном стенде в лаборатории. Для этого нужно: 1) запустить генератор с максимальной частотой (1 МГц) в режиме

прямоугольного сигнала и амплитудой 10 В:

- 2) подать этот сигнал на вход одного из каналов прибора;
- 3) запустить приложение ADCLab и зафиксировать сигнал при максимальной частоте дискретизации.

Если четко видно, что у сигнала длина высокого и низкого уровней одинакова, то рабочая частота прибора не менее 1 МГц. Если описанное условие нарушается, то необходимо уменьшать частоту работы осциллографа до выполнения указанного условия, это и будет максимальной рабочей частотой прибора. Зафиксировать осциллограмму предельного случая на максимальной частоте и представить в отчете с комментариями.

#### Содержание отчета

Отчет о работе должен содержать:

- цель и план проведения работы:
- принципиальную схему практической установки;
- табл. 3.2 и 3.3 с экспериментальными данными и результаты других измерений:
- графики дрейфа постоянного напряжения коллектора, амплитудных и амплитудно-частотных характеристик, а также временные диаграммы в разных режимах:
- результаты расчетов параметров искажения;
- анализ результатов, оформленный в виде кратких выводов.

# Вопросы для самоконтроля

- 1. В чем заключается цель работы?
- 2. Каков план проведения работы? Какие характеристики необхолимо снять?
- 3. Нарисовать принципиальную схему усилительного каскада.
- 4. Пояснить, как можно проводить измерения сигналов прибором Ла-2USB-12 у. В чем заключаются отличия методов?
- 5. Описать методику определения коэффициента нелинейных искажений сигнала.
- 6. Какие элементы схемы определяют уменьшение коэффициента усиления на низких и высоких частотах?
- 7. Почему при отключенном СЗ в цепи эмиттера коэффициент усиления уменьшается?
- 8. Объяснить назначение элементов исследуемой схемы.
- 9. Каким образом происходит термостабилизация рабочей точки?
- 10. Что такое нагрузочная прямая и как она строится по постоянному и переменному току?

## Рекомендуемая литература

Тихонов, Ю. Б. Электроника: учеб. пособие / Ю. Б. Тихонов. -Омск: Омский гос. ун-т путей сообщения, 2020. - 139 с. - URL: e.lanbook.com/book/165708 (дата обращения: 02.03.2022). - ISBN 978-5-949-41252-7.

# <span id="page-44-0"></span>**Лабораторная работа 4 Изучение работы с цифровым осциллографом DS-71102**

**Цель работы:** получение знаний и навыков измерения электрических сигналов в схемах промышленной электроники на примере осциллографа DS-71102.

# **Задачи работы**

- 1. Изучить теоретический материал по работе с прибором.
- 2. Выполнить экспериментальную часть работы в соответствии с планом проведения работы и обработать результаты экспериментов.
- 3. По результатам проведенных работ оформить отчет и защитить его.

# **План проведения работы**

- 1. Ознакомиться с параметрами и принципами измерения прибора DS-71102.
- 2. Организовать измерительную систему прибора с генератором.
- 3. Провести настройку осциллографа и временные измерения сигналов.
- 4. Провести сохранение сигналов и настроек и загрузить их обратно в осциллограф.
- 5. Провести настройку осциллографа и частотные измерения сигналов.
- 6. Выполнить оцифровку экспериментальных сигналов, снятых с генератора, разными способами, сравнить результаты измерений, сделать выводы.

# **Методические рекомендации**

В качестве источника сигналов для измерения осциллографом необходимо использовать функциональный генератор PCG10 из первой лабораторной работы. Дополнительно для проведения записи сигналов в режиме XY по методике, приведенной в лабораторной работе 2 (см. методические рекомендации на с. 33), собрать исследуемую RC-цепь.

#### Алгоритм проведения опытов

1. Снять синхронизированные по фронту и спаду сигналы синусоидальный и прямоугольный. Осциллограммы снять в масштабах процесса переключения (для прямоугольного сигнала), чтобы были четко видны процессы плавного переключения сигнала, а также снять осциллограммы в масштабе периода.

2. Провести автоизмерения параметров сигнала (максимальное, минимальное, среднее, действующее значения, частота, период сигнала), параллельно провести курсорные измерения сигналов и сравнить их с автоизмерениями (максимальное, минимальное значения, частота, период, длительность сигнала).

3. Провести запись сигнала с осциллографа на SD-карту в bmp и сѕу форматах. В математическом пакете преобразовать параметры сигнала так, чтобы можно было считать данные в вольтах и секундах, построить диаграммы этих сигналов. Представить для сравнения результаты в отчете в виде изображения bmp и изображения из математического пакета по данным из csv-файла.

4. Провести запись установок осциллографа: записать их в файл set в ячейку внутренней памяти Memory, затем изменить установки осциллографа (масштабы, уровень запуска, смещение по горизонтали) и проследить, чтобы после загрузки установок из файла установки вернулись в исходные.

5. Записать сигналы во внутреннюю память Memory и RefA, RefB осциллографа, а затем загрузить их на экран из памяти.

6. Посмотреть разложение в спектр периодических сигналов: синусоиды, прямоугольника. Сравнить их измеренные спектры с теоретическими.

7. Используя панель из лабораторной работы 3 с дифцепочкой (рис. 3.1), провести запись сигнала в режиме XY. Второй канал осциллографа подключить к выходу R2C1 цепи - гнёзда X3, X14 с параметрами  $R2 = 1$  кОм,  $C1 = 0.033$  мкФ. На вход этой цепи подать сигнал с генератора синусоидального напряжения с частотой  $f = 1000$  Ги, а второй канал полключить на вхол непочки X1X2 с помощью «крокодильчиков» генератора. Учесть, что общие выводы обоих каналов (черные) должны быть в гнездах Х2. Х14. Далее vвеличить частоту до  $f = 5000$  Гц и повторить измерения.

**8.** Проверить режим усреднения записи сигналов при различных параметрах усреднения на сигнале функционального генератора: NOISE, «синус» с частотой *f* = 1000 Гц и амплитудой, близкой к минимальной, чтобы было заметно влияние шумов, наложенных на синус.

#### **Содержание отчета**

Отчет о лабораторной работе должен содержать:

- цель и план проведения работы;
- экранные копии осциллографа с проверенными режимами;
- анализ результатов, оформленный в виде кратких выводов.

### **Вопросы для самоконтроля**

- 1. В чем заключается цель работы?
- 2. Каков план проведения экспериментов, какие характеристики необходимо снять?
- 3. Пояснить, как можно проводить измерения параметров сигналов прибором DS-71102. Чем отличаются измерения?
- 4. Показать на осциллографе, как синхронизировать по фронту и спаду сигналы в масштабе процесса переключения.
- 5. Показать на осциллографе, как реализовать автоизмерения параметров сигнала (максимальное, минимальное, среднее, действующее значения, частота, период сигнала) совместно с курсорными измерениями сигналов.
- 6. Показать на осциллографе, как записать сигнал с осциллографа на SD-карту в bmp и csv форматах.
- 7. Что нужно сделать с данными измеренных сигналов в csv-формате, чтобы можно было считать данные в вольтах и секундах?
- 8. Показать на осциллографе, как записать установки осциллографа в файл set в ячейку внутренней памяти Memory и затем загрузить их на экран повторно из памяти.
- 9. Показать на осциллографе, как записать сигналы во внутреннюю память Memory и RefA, RefB осциллографа, а затем загрузить их на экран из памяти.
- 10. Показать на осциллографе, как разложить в спектр периодические сигналы, например синусоиду.
- 11. Показать на осциллографе, как записать сигналы в режиме XY.
- 12. Продемонстрировать на осциллографе режим усреднения синхронизированного сигнала.

## **Рекомендуемая литература**

Данилин, А. А. Измерения в радиоэлектронике : учеб. пособие для вузов / А. А. Данилин, Н. С. Лавренко ; под ред. А. А. Данилина. – Изд. 2-е, стер. – Санкт-Петербург [и др.] : Лань, 2021. – 407 с. – URL: e.lanbook.com/book/171427 (дата обращения: 02.03.2022). – ISBN 978-5-8114-8068-5.

# <span id="page-48-0"></span>Лабораторная работа 5 Измерения с помощью цифрового измерителя иммитанса Е7-22

Цель работы: получение знаний и навыков измерения параметров элементов электрических цепей с помощью прибора измерителя иммитанса Е7-22.

# Задачи работы

- 1. Изучить теоретический материал по работе с прибором.
- 2. Выполнить экспериментальную часть работы в соответствии с планом проведения работы и обработать результаты экспериментов.
- 3. По результатам проведенных работ оформить отчет и защитить его.

# План проведения работы

1. Ознакомиться с параметрами и принципами измерения прибора E7-22.

2. Организовать измерения параметров электронных приборов и схем их замещения при помощи системы прибора Е7-22:

а) провести калибровку прибора;

- б) установить элементы (R, C, RC) в схему и измерить параметры с учетом методики работы с прибором на частотах 120 Гц и 1 кГц;
- в) проверить адекватность измерений при разных схемах замещения элементов.

3. Оценить погрешности измерений, сделать выводы.

# Краткие теоретические сведения

# 1. Эквивалентные схемы двухполюсников (последовательная и параллельная)

Рассмотрим пассивный двухполюсник, состоящий из активных и реактивных элементов (рис. 5.1, *a*). Пусть его элементы линейны и он полключен к сети синусоилального напряжения с лействующим значением U, при этом через него протекает ток с действующим значением I, при это угол сдвига фаз между током и напряжением ф.

Векторная диаграмма этого случая представлена на рис. 5.1, б. Здесь вектор *U* опережает (выбран случай активно-индуктивной на-

грузки) вектор *I*. Спроецированный вектор *U* на вектор *I* является активной составляющей напряжения  $U_{\scriptscriptstyle\rm a}$ , проекция  $U$  на перпенди- $\alpha_3$ , проставляющей напримении  $\alpha_3$ , проставли с на периодитель ляющую  $U_p$ . Получим, таким образом, прямоугольный треугольник напряжений со сторонами  $U_{\rm a}$ ,  $U_{\rm p}$ ,  $U_{\rm c}$ . реактивную составляющую *U*р. Получим, таким образом, прямоугольный

Схема, соответствующая разложению напряжений на составляющие, представлена на рис 5.1, *а*, она называется последовательной схемой замещения или последовательной эквивалентной схемой пассивного двухполюсника, а ее параметры  $R$ ,  $X$ и  $Z$  =  $R$  +  $jX$   $\!$  эквинасеньного двухполюсника, а се наражетры 1, 1 параметры *R*, *X* и Ż = *R* + *jX* – эквивалентными сопротивлениями параметры *R*, *X* и Ż = *R* + *jX* – эквивалентными сопротивлениями

![](_page_49_Figure_2.jpeg)

Рис. 5.1. Эквивалентная последовательная схема замещения  $(a)$ Рис. 5.1. Эквивалентная последовательная схема замещения (*а*) и ее векторная Рис. 5.1. Эквивалентная последовательная схема замещения (*а*) и ее векторная и ее векторная диаграмма (*б*)

![](_page_49_Figure_4.jpeg)

Рис. 5.2. Эквивалентная параллельная схема замещения  $(a)$ и ее векторная диаграмма (б)

Если произвести разложение тока *I* на две составляющие:  $I_a$  –  $I_{\rm p}$ , перпендикулярную к нему (рис. 5.2, *6*), то такой векторной диаактивную, направленную по вектору напряжения, и реактивную

грамме будет соответствовать параллельная схема замещения двухполюсника (рис. 5.2, *a*). Ее параметры *G*, *B* и  $\dot{Y} = G + iB$  называются эквивалентными проводимостями. Токи в элементах  $G$  и  $B$  представляют как активную  $I_{\rm a}$  и реактивную  $I_{\rm p}$  составляющие общего тока  $I$ .

Получим условия эквивалентности приведенных схем.

Для последовательной цепи  $\dot{U} = \dot{I} \dot{Z}$ , для параллельной  $\dot{I} = \dot{U} \dot{Y}$ . Очевилно, что токи  $I$  и напряжения  $U$  для обеих схем замешения одинаковы. Тогда отсюда следует формула преобразования параметров этих схем друг в друга:  $\dot{Y} = 1/\dot{Z}$  и  $\dot{Z} = 1/\dot{Y}$ , т. е. в любой электрической цепи полная проводимость есть величина, обратная полному сопротивлению.

Формула перехода от последовательной эквивалентной схемы к параллельной:

$$
\dot{Y} = 1/\dot{Z} = \frac{1}{R + jX} = \frac{R - jX}{R^2 + X^2} = \frac{R}{R^2 + X^2} - j\frac{X}{R^2 + X^2} = G + jB
$$
.

Таким образом.

$$
\begin{cases}\nG = \frac{R}{R^2 + X^2}, \\
B = -\frac{X}{R^2 + X^2}.\n\end{cases}
$$
\n(5.1)

Верно и обратное преобразование. Формула перехода от параллельной эквивалентной схемы к последовательной:

$$
\dot{Z} = 1/\dot{Y} = \frac{1}{G + jB} = \frac{G - jB}{G^2 + B^2} = \frac{G}{G^2 + B^2} - j\frac{B}{G^2 + B^2} = R + jX.
$$

Таким образом,

$$
\begin{cases}\nR = \frac{G}{G^2 + B^2}, \\
X = -\frac{B}{G^2 + B^2}.\n\end{cases}
$$
\n(5.2)

Важно отметить, что каждая из проводимостей  $G$  и  $B$  зависит от обоих сопротивлений - активного и реактивного. В свою очередь, кажлое из сопротивлений определяется обеими проводимостями. Соотношения  $G = 1 / R$  и  $B = 1 / X$  справедливы только в частном случае, первое — при  $X = 0$ , второе — при  $R = 0$ .

#### **2. Потери в конденсаторах и понятие** tg  $\delta$

Механизм поглощения энергии и величина мощности диэлектри-2. Потери в конденсаторах и понятие tg ческих потерь зависят от характера электрического поля и свойств материала диэлектрика конденсатора. В основном электрическая энергия рассеивается вследствие электропроводности диэлектриков и релаксационных потерь, возникающих в процессе поляризации диэлектриков. возникающих в процессе поляризации диэлектриков.

В постоянном электрическом поле потери обусловлены током В постоянном электрическом поле потери обусловлены током проводимости: проводимости:

$$
P = U \cdot I_{\text{np}},\tag{5.3}
$$

где  $U-$  постоянное напряжение, приложенное к диэлектрику;  $I_{_{\mathrm{np}}}$ ток проводимости, протекающий по диэлектрику.

Так как ток проводимости в применяемых диэлектриках мал, то и величина рассеиваемой мощности на постоянном токе мала.

Для расчета мощности потерь в переменных полях реальный конденсатор с потерями можно заменить последовательной (рис. 5.3) или параллельной эквивалентной схемой, состоящей из идеальных емкости и сопротивления.  $\mathbf{r}$ 

![](_page_51_Figure_7.jpeg)

Рис. 5.3. Последовательная схема замещения конденсатора пис. э.э. последовательная схема замещения конденсатора<br>С потерями *(а)* и ее векторная диаграмма *(б)* 

На рис. 5.3 представлена последовательная схема замещения диэлектрика с потерями и ее векторная диаграмма.

Углом диэлектрических потерь называется угол, дополняющий угол ф сдвига фаз между током и напряжением до 90° в емкостной<br>России в расствории так не пользуется и напряжением до 90° в емкостной цепи. В практике чаще используется не  $\delta$ , а ее функция tg  $\delta$  или добротность – обратная величина. величина.

$$
Q=\frac{1}{tg\delta}.
$$

Для последовательного соединения *r* и C<sub>r</sub> из векторной диаграммы:  $\Pi$ ля последовательного соединения *r* и  $C$  из векторной ди *I r*  $\overline{C}$   $\overline{C}$   $\overline{$ льного соединения  $r$  и  $C_r$  из векторной диа-

$$
\text{tg}\,\delta = \frac{U_r}{U_c} = \frac{I \cdot r}{I \cdot \frac{1}{\omega C_r}} = r\omega C_r. \tag{5.4}
$$

Активную мощность можно выразить как Активную мощность можно выразить как Активную мощность можно выразить как tgδω 2

10XHO Blip33HTB KAK

\n
$$
P_{\rm a} = \frac{U^2 \text{tg} \delta \omega C_r}{1 + \text{tg}^2 \delta}.
$$
\n14.1

\n15.5

Для применяемых диэлектриков угол мал, поэтому tg << 1. Для применяемых диэлектриков угол  $\delta$  мал, поэтому tg  $\delta \ll 1$ . Тогда Тогда

$$
P_{\rm a} = U^2 \omega C_r \, \text{tg} \, \delta \,. \tag{5.6}
$$

, что мощность потерь при данном на-<br>.от <u>угла лиолактрических потер</u>ь 8. Из формулы (5.6) видно, что мощность потерь при данном напряжении и частоте зависит от угла диэлектрических потерь δ.  $\mathbf{r}$ 

#### тетодические рекоменд частоте зависит от угла диэлектрических потерь . **Методические рекомендации**

**1.** Описание практической установки

ми рекомендаций по работе с п тории «Описание цифрового измерителя иммитанса E7-22 и прин- $\mu$ инов расство с ним». Для проведения измерений сначала нужно ознакомиться с раз<mark>-</mark> делом методических рекомендации Для проведения измерений сначала нужно ознакомиться с разделом методических рекомендаций по работе с приборами лаборатории «Описание ципов работы с ним». для проведения измерения ена нам пужно ознакомиться с раз

 $\kappa$ мических рекомендации по работе с приборан по работе с приборан лаботе с приборан «Описание «Описание «Описание «Описание «Описание «Описание «Описание «Описание «Описание «Описание «Описание «Описание «Описание «Оп  $\frac{1}{3}$  исторе (рис. 5.4). Для проведения лабораторных работ удобно использовать наборное поле со схемой усилительного каскада на биполярном тран-

Прибор, для которого будут производиться измерения, можно Для проведения лабораторных работ удобно использовать наборное поле Прибор, для которого будут производиться измерения, можно подключать параллельно к элементу С1, т. е. измерительные щупы надо подключить параллельно непосредственно к его выводам. Если измерение касается последовательного соединения приборов, то второй прибор R подключается в гнезда элемента R2, а измерительные концы – к левому выводу С1 и нижнему R2. В случае измерения параллельного соединения элементов элементы должны устанавливаться в гнезда вместо элементов R4C3, а измерительные щупы – непосредственно на выводы R4 или С3.

![](_page_53_Figure_0.jpeg)

линейного усилителя каскада в схеме с общим эмиттером Рис. 5.4. Внешний вид планшета, предназначенного для исследования

**2.** Особенности калибровки прибора

малых частотах или малых индуктивностей на высоких частотах. Калибровка в режиме КЗ требуется для компенсации начального сопротивления соединительных проводов, начальной индуктивности и применяется при измерении больших значений емкости на

Калибровка в режиме ХХ требуется для компенсации начальной проводимости при измерении больших сопротивлений и применяется при измерении малых значений емкости на высоких частотах или на низких частотах для измерения больших индуктивностей.

Для проведения калибровки в режиме ХХ:

- 1. Подключить к измерительным выводам прибора соединительные провода и оставить их лежать незамкнутыми и не подключенными к элементам схемы.
- 2. Нажать кнопку SET, на экране появится надпись Set.
- 3. Нажать копку SET повторно, на экране появится надпись CAL OPEN (калибровка в режиме XX).
- 4. Нажать кнопку ENTER, после этого раздастся звуковой сигнал калибровка окончена.

После этого прибор перейдет в режим калибровки КЗ. Если она не нужна, то нужно повторно нажать кнопку SET.

Для проведения калибровки в режиме КЗ:

- 1. Подключить к измерительным выводам прибора соединительные провода и закоротить их.
- 2. Нажать кнопку SET, на экране появится надпись Set.
- 3. Нажать копку SET повторно, на экране появится надпись CAL OPEN (калибровка в режиме XX).
- 4. Нажать кнопку SET, на экране появится надпись SHrt (калибровка в режиме КЗ).
- 5. Нажать кнопку ENTER, после этого раздастся звуковой сигнал калибровка окончена.

Таким образом, перед измерениями в зависимости от типа измерения провести калибровку в режиме КЗ или ХХ.

# **Алгоритм проведения опытов**

Измерения проводить строго в соответствии с инструкцией работы для прибора Е7-22, при нарушении правил работы возможна порча прибора.

Установка режимов измерений производится по методическим указаниям к приборам лаборатории.

**1.** Измерение сопротивлений резисторов

Провести в соответствии с инструкцией калибровку в режиме КЗ. Измерить с помощью прибора сопротивления с номиналами 100 Ом и 100 кОм и параметры последовательной и параллельной схем замещения. Провести измерения на частотах 120 Гц и 1 кГц. Оценить их погрешность, основываясь на таблице погрешностей прибора Е7-22 (приведена в методических указаниях к приборам лаборатории), расчеты представить в отчете и результаты занести в табл. 5.1.

*Порядок работы*

- 1. Проделать калибровку в режиме КЗ согласно п. 2 методических рекомендаций (с. 54).
- 2. Подключить резисторы и измерить номиналы, которые затем записать в табл. 5.1. Для этого кнопкой **LCR** выбрать **R**, далее кнопкой **ЧАСТ** выбрать частоту 120 Гц и кнопкой **ПАР/ПОСЛ** выбрать схему замещения **Pal/Ser** соответственно, дождаться установления значений.
- 3. Переключить частоту с 120 Гц на 1 кГц кнопкой **ЧАСТ**.
- 4. Проделать действия п. 2 для частоты 1 кГц.

Таблина 5.1

# Измерение погрешностей и параметров схем замещения резисторов с калибровкой в режиме КЗ

![](_page_55_Picture_72.jpeg)

# 2. Измерение емкостей конденсаторов

Измерить с помощью прибора емкости конденсаторов с номиналами 100 нФ и 10 мкФ в последовательной и параллельной схемах замешения и tg  $\delta$ . Проделать измерения на частотах 120 Гц и 1 кГц.

Измерения значений емкости провести с калибровкой в режиме КЗ и XX, сравнить полученные результаты для разных значений емкости и частот. Выполняя эксперименты, заносить данные в табл. 5.2 и 5.3.

Порядок работы

- 1. Проделать калибровку в режиме КЗ согласно п. 2 методических рекоменланий (с. 54).
- 2. Подключить конденсаторы, кнопкой LCR выбрать С, далее кнопкой ЧАСТ выбрать частоту 120 Гц и кнопкой ПАР/ПОСЛ выбрать схему замещения Pal/Ser соответственно, дождаться установления значений, измерить номиналы, которые затем записать в табл. 5.2, 5.3.
- 3. Переключить частоту со 120 Гц на 1 кГц кнопкой ЧАСТ.
- 4. Проделать действия п. 2 на частоте 1 кПц.
- 5. Проделать калибровку в режиме XX согласно п. 2 методических рекомендаций (с. 54).
- 6. Проделать действия, аналогичные пп. 2, 3, и заполнить недостаюшие данные в табл. 5.2, 5.3.

Обратите внимание, что данные табл. 5.2 и 5.3 пересекаются.

# Таблица 5.2

# Измерение параметров схем замещения конденсаторов и погрешностей при последовательной схеме замещения с калибровкой в режимах КЗ и ХХ

![](_page_56_Picture_316.jpeg)

Таблица 5.3

# Измерение погрешностей и параметров схем замещения конденсаторов с калибровкой в режиме КЗ

![](_page_56_Picture_317.jpeg)

# **3.** Измерение параметров реактивной нагрузки

Измерить с помощью прибора параметры последовательной и параллельной схем замещения нагрузок, состоящих из последовательного и параллельного соединения резистора и конденсатора, в соответствии с табл. 5.4. Проделать измерения на частотах 120 Гц и 1 кГц, результаты занести в таблицу.

Для установки элементов использовать планшет (рис. 5.4).

# Порядок работы

- 1. Установить элементы на панели, подключить концы цепей к прибору кнопкой LCR, выбрать С и кнопкой ПАР/ПОСЛ выбрать схему замещения Pal/Ser соответственно, дождаться установления значений, измерить номиналы, которые затем записать в табл. 5.4.
- 2. Переключить частоту со 120 Гц на 1 к Гц кнопкой ЧАСТ.
- 3. Проделать действия п. 1 на частоте 1 кПи, результаты записать в табл. 5.4.

Проверить правильность измерения параметров последовательной схемы замешения для случая последовательного соединения двух элементов - резистора и конденсатора, параметры которых измерены в табл. 5.1, 5.3. Результаты вычисления параметров схемы замещения соотнести с измеренным (вторая и третья строчки табл. 5.4). Аналогичные действия произвести для двух случаев параллельной схемы замещения. Сделать выводы.

Таблина 54

![](_page_57_Picture_55.jpeg)

#### Измерение и сравнение параметров схем замещения конденсаторов

Проверить также адекватность преобразования параметров параллельной схемы в последовательную и последовательной в параллельную для одного параллельного соединения и одного последовательного из табл. 5.4. по формулам (5.1), (5.2). Расчеты привести в отчете, слелать выволы.

4. Режимы относительных измерений

Взять из набора элементов семь конденсаторов одного номинала, например 0,033 мкФ. Условно пронумеровать их порядковыми числами для дальнейших измерений.

Провести измерения в режиме относительных измерений:

- по опорному значению первого конденсатора провести измерения емкостей всех оставшихся конденсаторов, результаты занести в табл $55$ 

Порядок работы

- 1. Подключить конденсатор и нажать кнопку  $\Delta$ , после этого счетчик обнулится, и таким образом емкость первого конденсатора будет принята за базу для относительных измерений.
- 2. Последовательно подключать оставшиеся конденсаторы и зафиксировать относительные  $\Delta$ -измерения по емкости, которые затем занести в табл. 5.5.

Таблина 5.5

![](_page_58_Picture_85.jpeg)

# Относительные измерения емкостей по емкости первого конденсатора

- по числовому значению, задаваемому в программных установках. Необходимо задать опорное значение в режиме относительных измерений, для этого использовать значение номинальной емкости (например, 0,033 мкФ, как в предыдущем опыте), указанную на конденсаторах. Провести относительные измерения, заполнить табл. 5.6. Алгоритм

1. Установить опорное значение, для этого последовательно нажимать кнопки (набор кнопок) и выполнить действия: ДИАП (выбрать диапазон) - УСТ -  $\Delta$  - цифрами ввести опорное значение -ВВОД.

2. При измерении запустить режим нажатием кнопок ∆ **– УСТ** и последовательно произвести измерения всех конденсаторов с занесением результатов в табл. 5.6.

Таблица 5.6

![](_page_59_Picture_167.jpeg)

Относительные измерения емкостей по опорной емкости

#### **5.** Контроль верхнего и нижнего допусковых пределов

Провести **контроль верхнего и нижнего допусковых пределов**. Для этого в режиме «*установка параметров измерения относительного отклонения»* установить *параметры верхнего и нижнего пределов* в %, которые определяются по номиналу и допускам, указанным на конденсаторе. Если таковые не указаны, принять значения верхнего и нижнего пределов  $\pm 10$  % от номинального. Далее в режиме измерения контроля верхнего и нижнего допусковых пределов заполнить табл. 5.7 для имеющихся конденсаторов.

#### *Порядок работы*

- 1. Установить параметры верхнего и нижнего пределов, для этого последовательно нажимать кнопки и выполнять действия: **ДИАП – УСТ – ВЕР/НИЖ – ^ верхний предел установить цифрами – ВВОД – ˅ нижний предел установить цифрами – ВВОД.**
- 2. Измерения производить по запуску кнопкой **ВЕР/НИЖ**. Выход за диапазон сопровождается звуковым сигналом через несколько секунд после подключения конденсатора.

Таблица 5.7

![](_page_59_Picture_168.jpeg)

## Контроль пределов емкостей конденсаторов

При отсутствии звукового сигнала допуск по емкости для измеряемого конденсатора пройден (+).

6. Провести контроль конденсаторов в режиме контроля при измерении относительных отклонений. Для этого в режиме установки параметров измерения относительного отклонения сначала установить опорное значение емкости, равное номинальному значению, указанному на конденсаторах, и относительное отклонение от опорного в % (например, взятое с надписи на конденсаторе:  $-5$  ... +15 %), а также подтвердить факт прохождения емкостями конденсаторов верхнего и нижнего порогов. Настройка этого режима соответствует режиму контроля по допусковым пределам, установленным заранее оператором.

Порядок работы

- 1. Установить программные параметры для обеспечения режима измерения относительного отклонения, для этого последовательно нажимать кнопки и выполнять действия: ДИАП - УСТ - ОТН установить опорное значение цифрами - ВВОД - ^ верхнее отклонение установить цифрами в  $% -$  BBO $\mathbb{I}$  –  $\vee$  нижнее отклонение установить цифрами в % - ВВОД.
- 2. Для запуска режима измерения нажать ОТН. Зафиксировать абсолютные значения и отклонения в процентах.

Таблина 5.8

![](_page_60_Picture_67.jpeg)

Измерение относительных отклонений емкостей конденсаторов и прохождения заданных порогов отклонения емкостей

## Вопросы для самоконтроля

- 1. В чем заключается нель работы?
- 2. Каков план проведения работы, какие характеристики необходимо снять?
- 3. Пояснить, как рассчитать элементы параллельной схемы замещения из элементов последовательной схемы замещения.
- 4. Пояснить, как рассчитать элементы последовательной схемы замещения из элементов параллельной схемы замещения.
- 5. Как откалибровать прибор при работе в режиме КЗ? Когда это необходимо?
- 6. Как откалибровать прибор при работе в режиме XX? Когда это необхолимо?
- 7. Как определить погрешность измерений? Показать на примере.
- 8. Определить, какая мошность потерь будет выделяться в конденсаторах, параметры которых определены в табл. 5.4, при приложенном к ним синусоидальном напряжении  $U = 14 B$ ,  $f = 1 K \Pi$ , сделать выводы.

# Рекомендуемая литература

Метрология, стандартизация и сертификация: учеб. пособие / М. А. Мастепаненко, И. К. Шарипов, И. Н. Воротников [и др.]. -Ставрополь: Ставропольский гос. аграрный ун-т, 2020. - 144 с. -URL: e.lanbook.com/book/169718 (дата обращения: 03.03.2022).